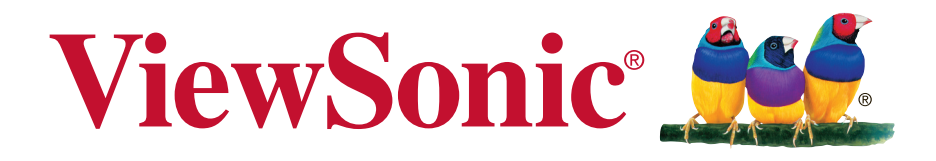

## **M1+ Sistema de cine portátil Guía del usuario**

IMPORTANTE: Por favor lea la siguiente Guía del Usuario para obtener información importante acerca de la correcta instalación y utilización del producto, y cómo registrar el dispositivo para servicios futuros. La información de la garantía incluida en la presente Guía del Usuario detalla la cobertura limitada que le brinda ViewSonic Corporation, la ual también está disponible en inglés en nuestro sitio Web http:// www. viewsonic. com o en diferentes idiomas mediante el cuadro de selección regional ubicado en la esquina superior derecha del sitio. "Antes de operar su equipo lea cuidadosamente las instrucciones en este manual"

Modelo N.º VS17337

## **Información de conformidad**

#### **Declaración FCC**

Este dispositivo cumple con la disposición 15 de la Normativa FCC. El funcionamiento está sujeto a las siguientes dos condiciones: (1) este dispositivo no debe causar interferencias dañinas, y (2) este dispositivo debe aceptar cualquier interferencia recibida, incluyendo aquellas interferencias que pudieran causar un funcionamiento no deseado.

Este equipo ha sido probado y se ha determinado que cumple con los límites para ser un dispositivo digital de clase B según la disposición 15 de la Normativa FCC. Estos límites han sido diseñados para ofrecer una protección razonable contra las interferencias dañinas en una instalación residencial. Este equipo genera, utiliza y emite energía de frecuencia de radio y, si no se instala y se utiliza según sus instrucciones, puede causar interferencias dañinas a las comunicaciones de radio. No obstante, no hay garantía de que no ocurran interferencias en una instalación particular. Si este equipo causara interferencias dañinas para la recepción de radio o televisión, algo que puede ser determinado apagando y encendiendo el equipo, se recomienda al usuario que intente corregir dichas interferencias realizando una o más de las siguientes indicaciones:

- . Reoriente o reubique la antena receptora.
- $\cdot$  Aumente la separación entre el equipo y el receptor.
- Conecte el equipo en un enchufe que provenga de un circuito eléctrico diferente al que esté conectado el receptor.
- . Consulte a su distribuidor o a un técnico de radio / TV con experiencia para que le ayude.

**Advertencia:** Queda advertido de que las modificaciones o cambios no aprobados expresamente por la parte responsable de conformidad podrían anular su autoridad para utilizar el equipo.

#### **Para Canadá**

- Este aparato digital de clase B cumple con la normativa canadiense ICES-003.
- <sup>y</sup> Cet appareil numérique de la classe B est conforme à la norme NMB-003 du Canada.

#### **Conformidad CE en los países europeos**

Este dispositivo cumple con la directiva EMC 2014/30/EU y la directiva de Bajo Voltaje 2014/35/EU.

#### **La siguiente información solo va dirigida a los estados miembros de la UE:**

La marca tiene la conformidad con la Directiva de equipos electrónicos y residuos eléctricos 2012/19/EU (WEEE).

La marca indica el requisito de que NO se puede tirar el equipo, incluyendo cualquier batería utilizada o los acumuladores, como con los residuos municipales no clasificados, teniéndose que utilizar los sistemas de recogida de residuos disponibles.

Si las baterías, acumuladores y células de los botones incluidos en este equipo muestran el símbolo químico Hg, Cd o Pb, se indica que la batería posee un contenido metálico alto de más del 0,0005% de mercurio, más del 0,002% de cadmio o más del 0,004% de plomo.

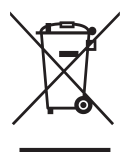

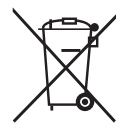

### **Instrucciones importantes de seguridad**

- 1. Lea estas instrucciones.
- 2. Guarde estas instrucciones.
- 3. Tenga en cuenta todas las advertencias.
- 4. Siga todas las instrucciones.
- 5. No utilice esta unidad cerca del agua.
- 6. Límpiela con un paño suave y seco.
- 7. No bloquee ninguna abertura de ventilación. Instale la unidad según las instrucciones del fabricante.
- 8. No la instale cerca de fuentes de calor, como radiadores, registradores de calor, estufas o cualquier otro dispositivo (incluyendo amplificadores) que produzcan calor.
- 9. No manipule la finalidad de seguridad del enchufe polarizado o tipo de tierra. Un enchufe polarizado tiene dos clavijas, siendo una más ancha que la otra. El enchufe tipo de tierra posee dos clavijas normales y una tercera clavija. La clavija ancha y la tercera clavija han sido diseñadas para su seguridad. Si el enchufe suministrado no entrase en el enchufe de su pared, consulte a un electricista para sustituir el enchufe obsoleto.
- 10. Proteja el cable de la fuente de alimentación contra las pisadas o las presiones, en particular en la zona de los enchufes. Coloque unos recipientes adecuados y el punto desde el que saldrán de la unidad. Asegúrese de que el enchufe esté cerca de la unidad para que sea fácilmente accesible.
- 11. Utilice únicamente los complementos / accesorios especificados por el fabricante.
- 12. Utilice el dispositivo con el carrito, stand, trípode, soporte o mesa especificado exclusivamente por el fabricante o vendido con la unidad. Cuando se utilice un carrito, tenga cuidado cuando mueva la combinación del carrito / unidad para evitar que se caiga al suelo.

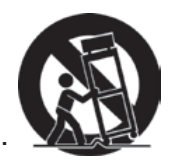

- 13. Desconecte la unidad cuando no vaya a ser utilizada durante un largo periodo de tiempo.
- 14. Consulte todo el mantenimiento al personal de mantenimiento cualificado. El mantenimiento es requerido cuando la unidad ha sido dañada de alguna forma, como por ejemplo: si el cable de alimentación o el enchufe están dañados; si se ha derramado líquido o si se han caído objetos sobre la unidad; si la unidad se ha expuesto a la lluvia o la humedad; o si la unidad no funciona con normalidad o si se ha caído.

## **Declaración de cumplimiento de la RoHS2**

Este producto ha sido diseñado y fabricado cumpliendo la Directiva 2011/65/EU del Parlamento Europeo y el Consejo para la restricción del uso de ciertas sustancias peligrosas en equipos eléctricos y electrónicos (Directiva RoHS2) y se considera que cumple con los valores de concentración máximos publicados por el European Technical Adaptation Committee (Comité Europeo de Adaptaciones Técnicas) (TAC) tal y como se muestra a continuación:

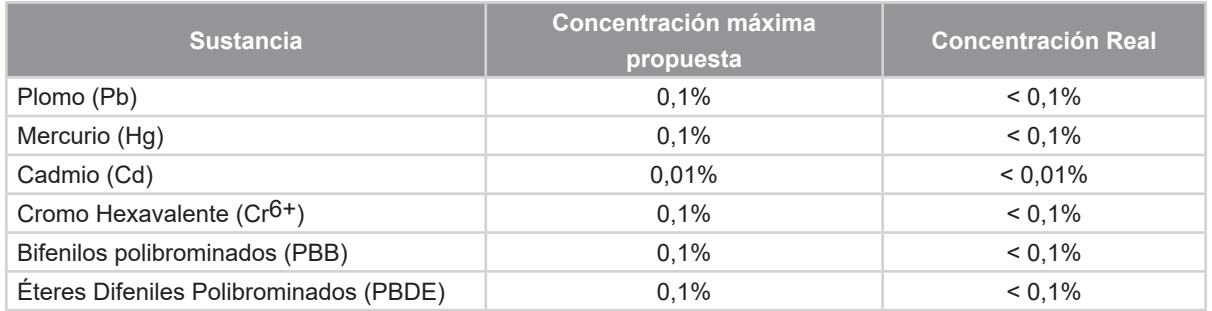

Ciertos componentes de los productos indicados más arriba están exentos bajo el Apéndice III de las Directivas RoHS2 tal y como se indica a continuación: Ejemplos de los componentes exentos:

- **1.** Mercurio en lámparas fluorescentes de cátodo frío y lámparas fluorescentes de electrodo externo (CCFL y EEFL) para usos especiales sin sobrepasar (por lámpara):
	- (1) Longitud pequeña (≦500 mm): máximo de 3,5 por lámpara.
	- (2) Longitud media ( $>500$  mm y  $\leq$  1.500 mm): máximo de 5 mg por lámpara.
	- (3) Longitud grande ( $>$ 1.500 mm): máximo de 13 mg por lámpara.
- **2.** Plomo en el vidrio de los tubos de rayos catódicos.
- **3.** Plomo en el vidrio de los tubos fluorescentes sin sobrepasar el 0,2 % en peso.
- **4.** Plomo como elemento de aleación en aluminio que contenga hasta un 0,4 % de su peso en plomo.
- **5.** Aleación de cobre que contenga hasta un 4 % de su peso en plomo.
- **6.** Plomo en pastas de soldadura de alta temperatura de fusión (es decir, aleaciones de plomo que contengan en peso un 85 % de plomo o más).
- **7.** Componentes eléctricos y electrónicos que contengan plomo en un vidrio o cerámica de un tipo distinto de la cerámica dieléctrica de condensadores, por ejemplo, dispositivos piezoelectrónicos, o en un compuesto de matrices de vidrio o cerámica.

## **Información del copyright**

Copyright © ViewSonic® Corporation, 2019. Todos los derechos reservados.

Macintosh y Power Macintosh son marcas registradas de Apple Inc.

Microsoft, Windows, Windows NT y el logo de Windows son marcas registradas de Microsoft Corporation en los Estados Unidos y en otros países.

ViewSonic, el logo de los tres pájaros, OnView, ViewMatch y ViewMeter son marcas registradas de ViewSonic Corporation.

VESA es una marca registrada de Video Electronics Standards Association. DPMS y DDC son marcas registradas de VESA.

PS/2, VGA y XGA son marcas registradas de International Business Machines Corporation.

Exención de responsabilidad: ViewSonic Corporation no será responsable de las omisiones ni de los errores técnicos o editoriales contenidos en este documento; De igual forma, no será responsable de los daños accidentales o resultantes del suministro de este material, el rendimiento o la utilización de este producto.

Con el objetivo de seguir mejorando el producto, ViewSonic Corporation se reserva el derecho de modificar las especificaciones del producto sin previo aviso. La información contenida en este documento puede cambiar sin previo aviso.

No se permite la copia, reproducción o transmisión a través de cualquier modo de ninguna parte de este documento para cualquiera que sea el motivo sin el previo permiso por escrito de ViewSonic Corporation.

### **Registro del producto**

Para satisfacer posibles necesidades futuras referentes al producto y para recibir información adicional sobre este a medida que esté disponible, visite la sección cor- respondiente a su región en el sitio web de ViewSonic para registrar su producto en línea.

Registrar su producto es la mejor forma de prepararse ante futuras necesidades de servicio al cliente.

Imprima esta guía de usuario y complete la información de la sección "Para sus registros".

Para más información, consulte la sección "Atención al cliente" en esta guía.

### **Para su información**

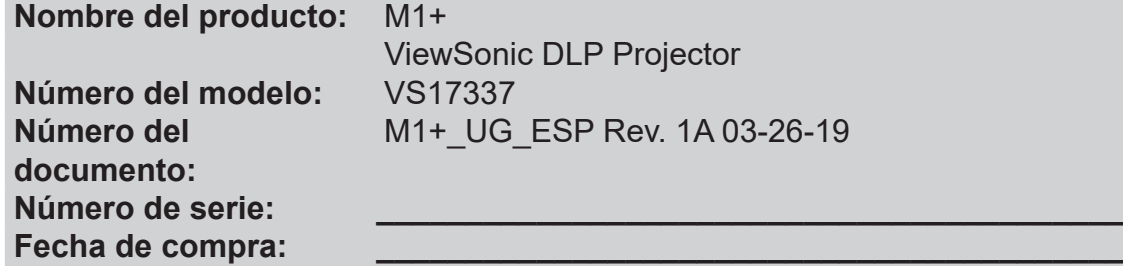

#### **Desecho del producto al final de su vida útil**

La lámpara de este producto contiene mercurio, lo que puede representar un peligro para usted y para el medioambiente. Sea cuidadoso y deseche de este producto de acuerdo con las leyes locales, estatales y federales.

ViewSonic es respetuoso con el medioambiente y está comprometido a trabajar y vivir de una manera que sea respetuosa con el medioambiente. Gracias por ser parte de una forma de Computación más Inteligente y más Verde. Visite el sitio web de ViewSonic para saber más.

EE.UU. y Canadá: http://www.viewsonic.com/company/green/recycle-program/ Europa: http://www.viewsoniceurope.com/uk/support/recycling-information/ Taiwán: http://recycle.epa.gov.tw

# Tabla de contenido

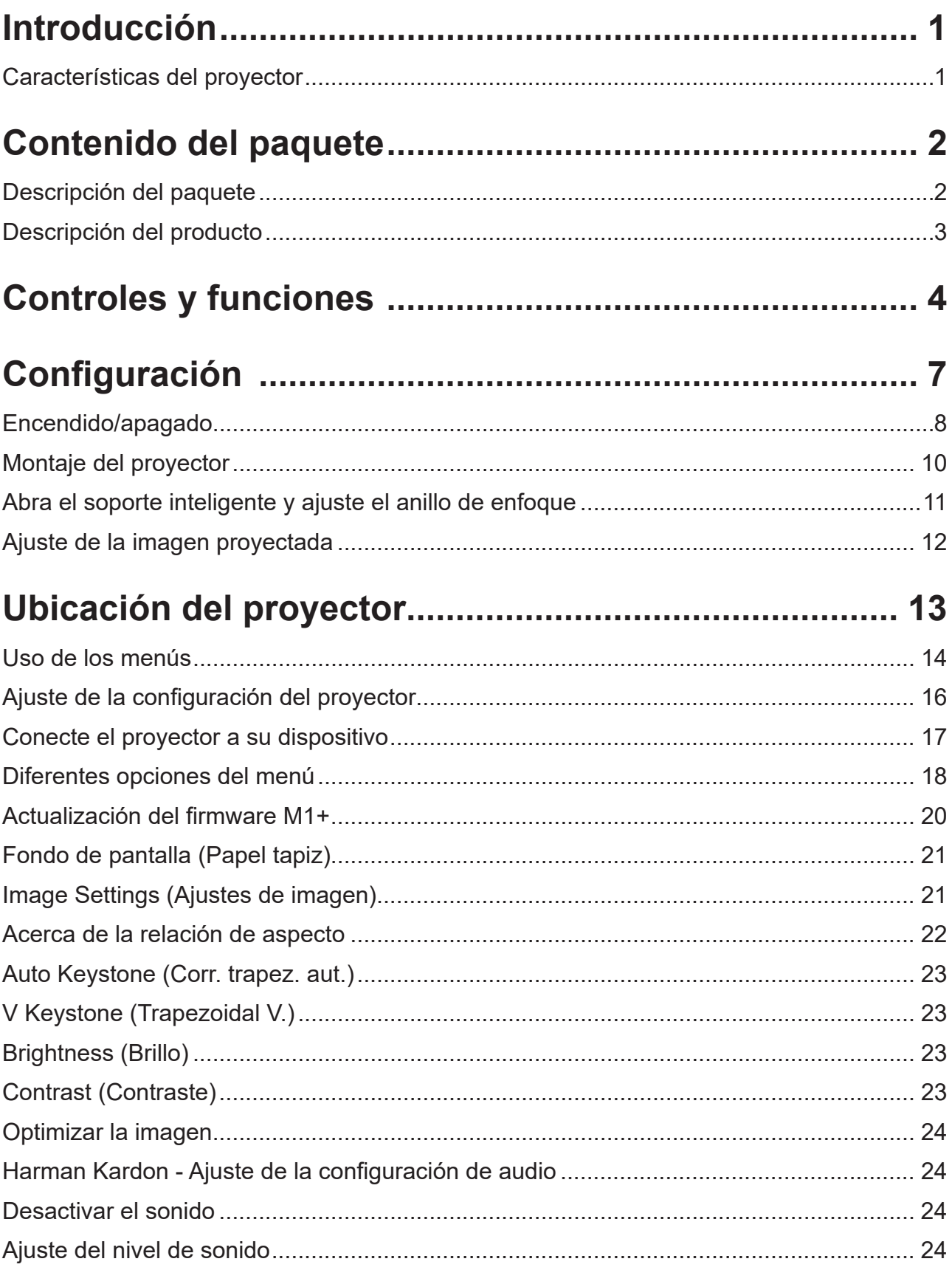

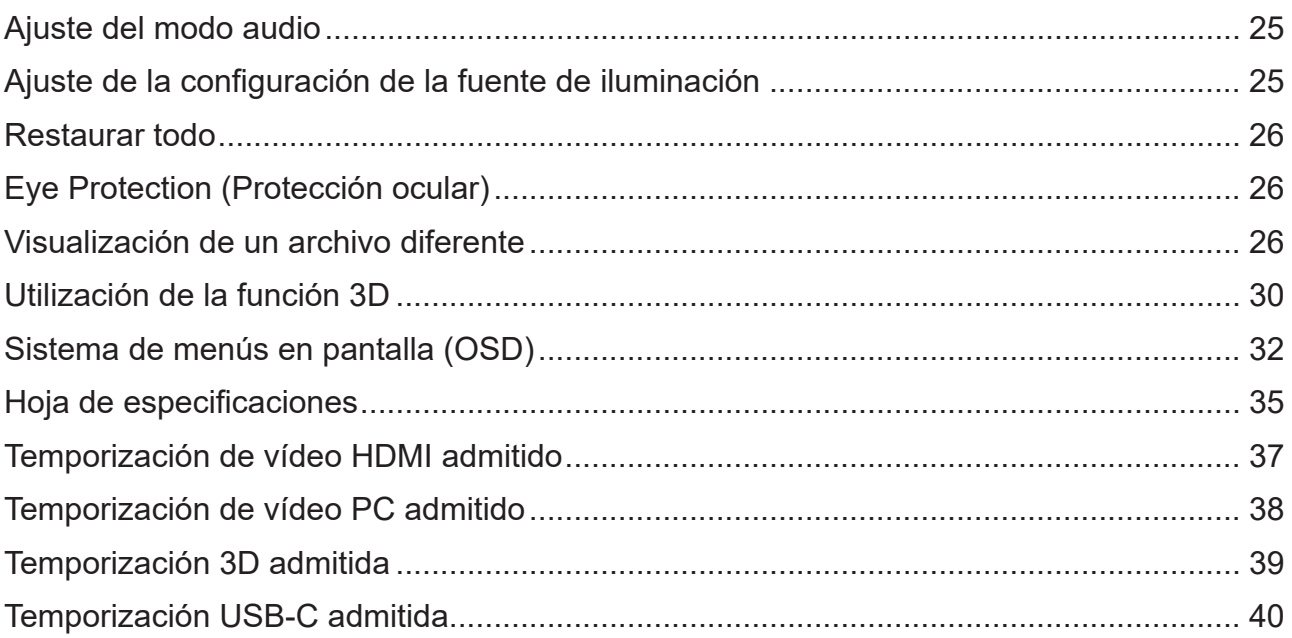

# **Introducción**

### **Características del proyector**

El equipo de cine portátil ofrece a los usuarios un sistema de proyección LED de alto rendimiento y un diseño sencillo, lo que lo convierte en un producto altamente fiable y fácil de utilizar.

Puede que algunas de las funciones no estén disponibles en su proyector. El rendimiento real puede variar y estar sujeto a las especificaciones del modelo.

- El soporte inteligente de 360 grados permite el ENCENDIDO/APAGADO instantáneo (con la función de cubierta de la lente).
- Distorsión trapezoidal automática para corregir las imágenes distorsionadas automáticamente.
- Función de protección ocular que evita que los objetos se acerquen a la luz directa procedente del motor óptico (30 centímetros de distancia/30 grados)
- Conexión USB-C para transmitir vídeo y suministrar alimentación.
- Batería integrada para una fácil proyección en exteriores (hasta 6 horas).
- Modo de fuente de luz conmutable para ampliar las horas de uso de la batería.
- Almacenamiento interno de 16 GB (12 GB de almacenamiento máximo disponible para los usuarios).
- Diseño de interfaz de usuario fácil de utilizar para facilitar la navegación.
- El modo Música permite a los usuarios poder reproducir música sin necesidad de proyectar la imagen.
- Diseño de lente de proyección a corta distancia que permite proyectar en tamaño de pantalla de 60" a 1,6 metros de distancia.
- Fuente de luz LED con excelente vida útil (30 000 horas).
- Compatible con pantallas 3D.
- Modos de color que ofrecen opciones para utilizar con diferentes propósitos de proyección.
- Menús de visualización en pantalla (OSD) en varios idiomas.
- **El brillo aparente de la imagen proyectada variará dependiendo de las condiciones de iluminación ambiental, de los ajustes seleccionados de contraste y brillo de la señal de entrada, y es directamente proporcional a la distancia de proyección.**

# **Contenido del paquete**

### **Descripción del paquete**

Desempaquete con cuidado el producto y compruebe que dispone de todos los artículos mostrados abajo. Si falta alguno de los artículos indicados, póngase en contacto con su distribuidor.

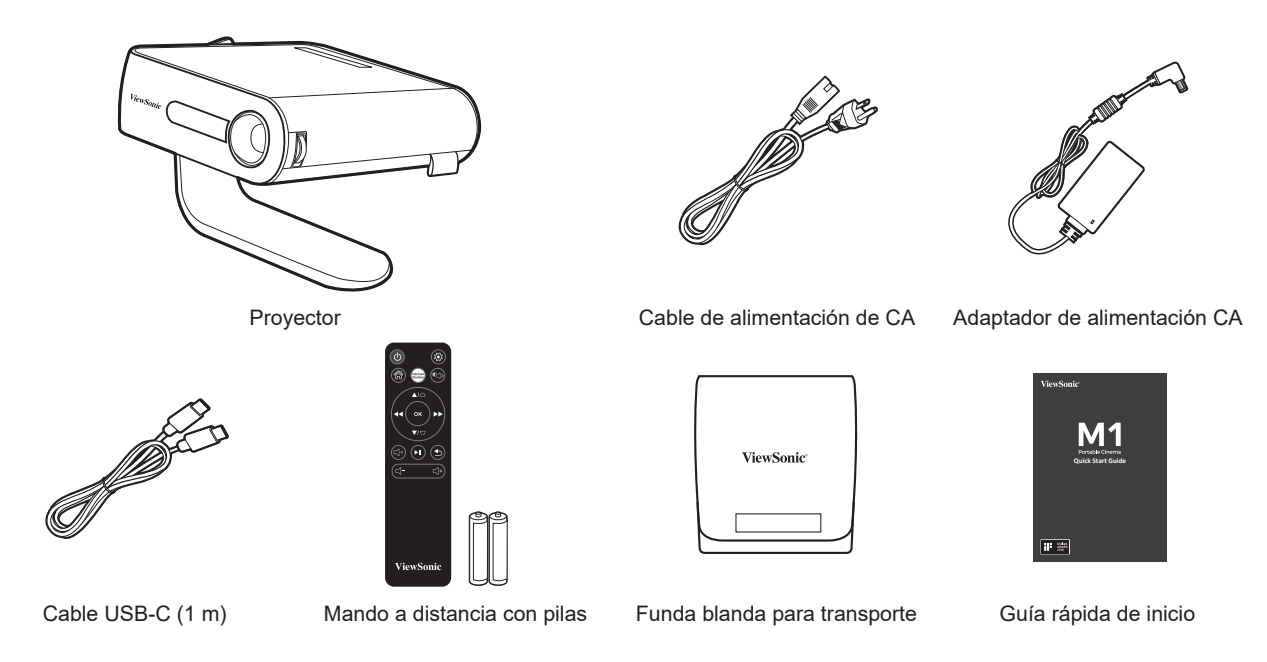

### **Otros**

• Tarjeta de garantía (SOLAMENTE para regiones específicas)

### **NOTAS**

- **• Debido a las diferentes aplicaciones utilizadas en función del país, algunas regiones pueden tener accesorios diferentes.**
- **• Asegúrese de desechar correctamente las pilas utilizadas de conformidad con las normativas locales.**

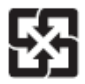

## **Descripción del producto**

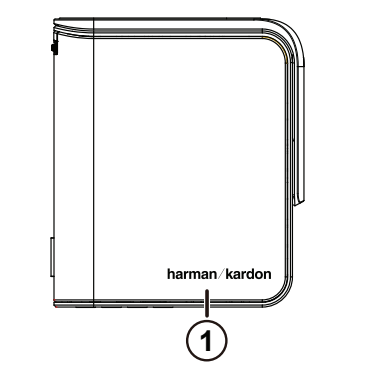

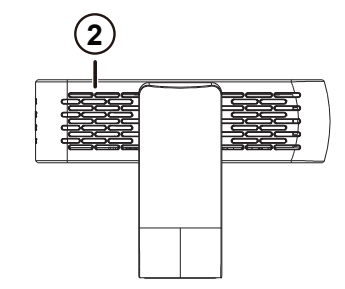

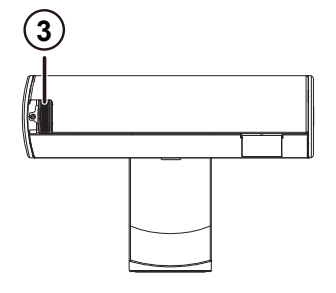

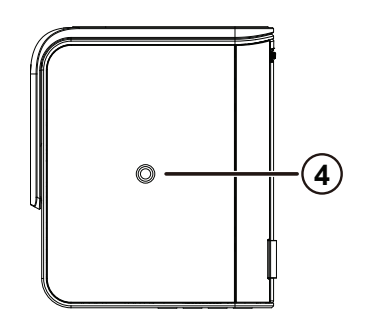

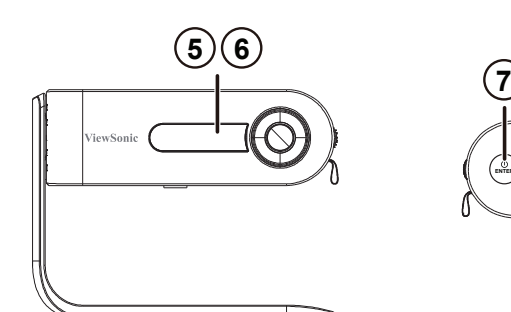

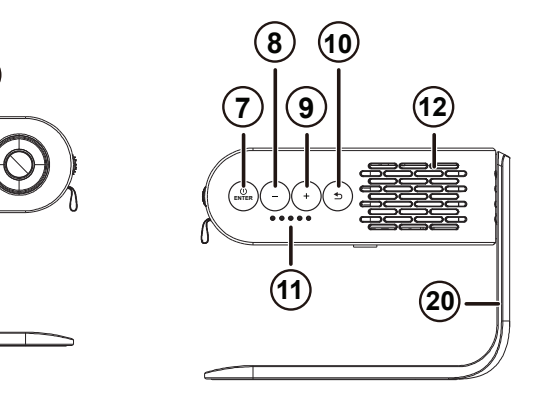

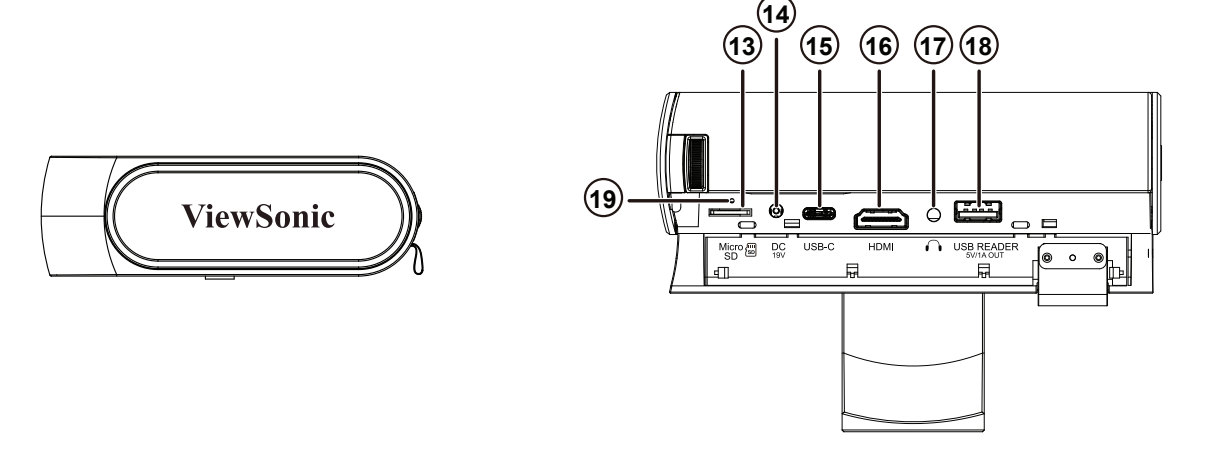

- 1. Altavoz
- 2. Ventilación
- 3. Anillo de enfoque
- 4. Orificio del trípode
- 5. Receptor de infrarrojos
- 6. Sensor de protección ocular
- 7. Botón de encendido/ introducción
- 8. Volumen / Disminuir
- 9. Volumen + / Aumentar
- 10. Volver
- 11. Indicador de batería
- 12. Altavoz PR
	- 13. Micro SD
	- 14. Entrada de CC
- 15. USB-C
- 16. Puerto HDMI
- 17. Auriculares
- 18. Lector de USB (salida 5  $V1A)$
- 19. Botón de reinicio\*\*
- 20. Soporte inteligente de 360 grados

\*\*Inserte un clip de papel en el botón de reinicio para reiniciar el proyector si se congela el sistema.

# **Controles y funciones**

## **Proyector**

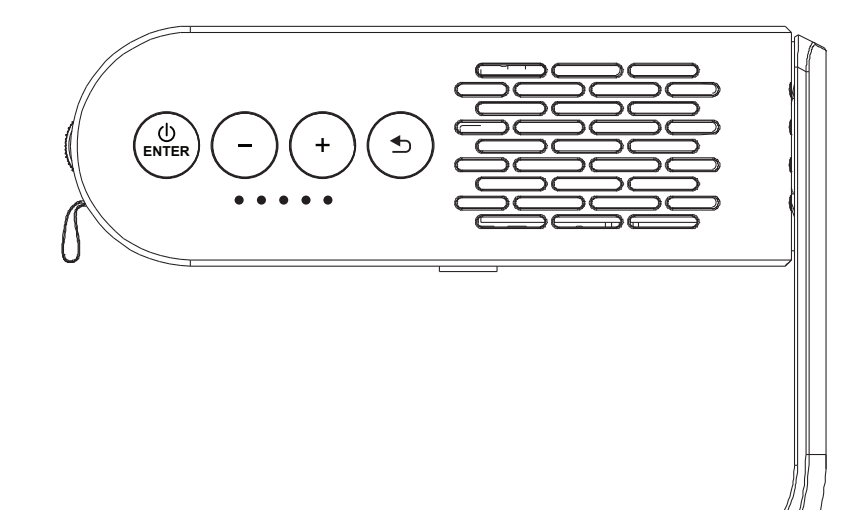

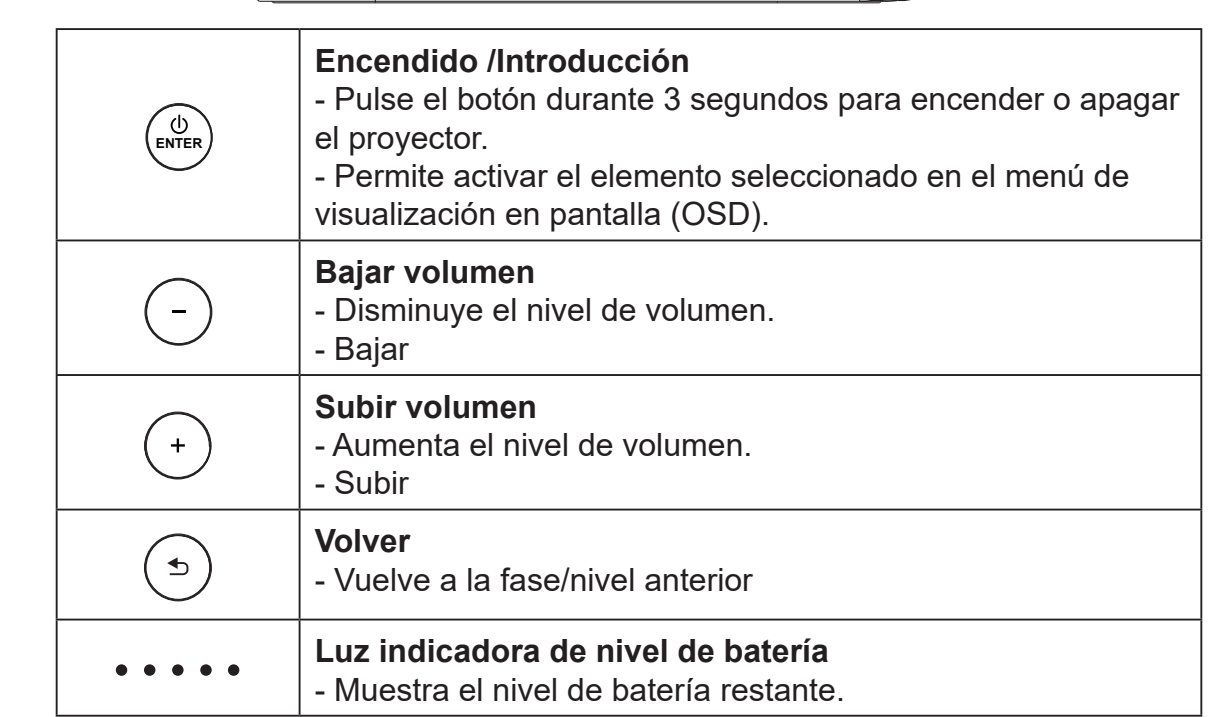

### **Mando a distancia**

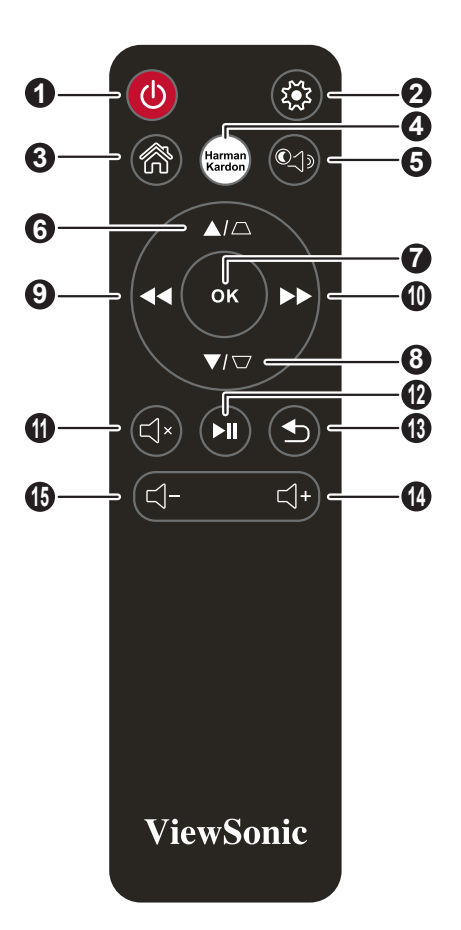

- 1. Botón de encendido y apagado
- 2. Configuración
- 3. Inicio
- 4. Configuración de Harman Kardon
- 5. Modo Bluetooth
- 6. SUBIR/ DISTORSIÓN TRAPEZOIDAL 14. Subir volumen
- 7. OK (ACEPTAR)
	-
- 8. BAJAR/ DISTORSIÓN TRAPEZOIDAL

### **Alcance efectivo del mando a distancia**

Consulte la ilustración para ver la ubicación de los sensores de infrarrojos (IR) del mando a distancia. El mando a distancia debe mantenerse en un ángulo inferior a 30 grados perpendicular a los sensores IR del proyector para que funcione correctamente. La distancia entre el mando a distancia y el sensor debe ser inferior a 8 metros (aproximadamente 26 pies).

Asegúrese de que no haya obstáculos entre el mando a distancia y los sensores III del proyector que puedan obstruir el haz de infrarrojos.

- 9. IZQUIERDA/ATRÁS
- 10. DERECHA/ADELANTE
- 11. MUTE (SILENCIO)
- 12. REPRODUCIR / PAUSA
- 13. RETURN (VOLVER)
- 
- 15. Bajar volumen

### **Cambiar las pilas del mando a distancia**

- 1. Para abrir la tapa de la cubierta de las pilas, gire el mando a distancia para ver su parte posterior y abra la tapa en la dirección de la flecha tal y como se muestra.
- 2. Retire todas las pilas existentes (si es necesario) e introduzca dos pilas AAA observando las polaridades indicadas en la base del compartimento de las pilas. Positivo (+) debe corresponder con el polo positivo y negativo (-) con el polo negativo.
- 3. Vuelva a colocar la cubierta alineándola con la base y presionándola hacia abajo hasta que encaje en su posición. Deje de ejercer presión cuando la cubierta haya encajado en su posición.

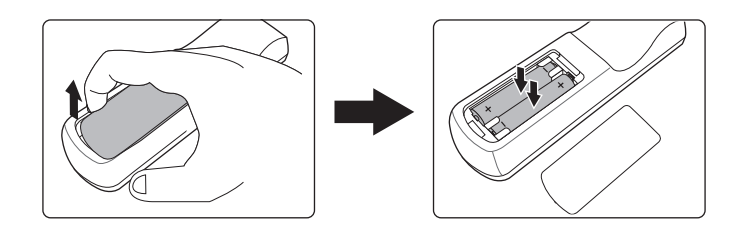

#### **Advertencia**

- **• Evite dejar el mando a distancia y las pilas en un ambiente excesivamente caluroso o húmedo como una cocina, baño, sauna, solárium o en el interior de un automóvil cerrado.**
- **• Sustituya las pilas únicamente por otras similares o de tipo equivalente recomendado por el fabricante.**
- **• Deseche las pilas agotadas de conformidad con las instrucciones del fabricante y con las normativas medioambientales de su región.**
- **• Nunca tire las baterías al fuego. Puede existir riesgo de explosión.**
- **• Si las pilas están agotadas o si no va a utilizar el mando a distancia durante un período prolongado de tiempo, retire las pilas para evitar posibles daños en el mando a distancia producidos por una posible fuga del líquido de las pilas.**

# **Configuración**

### **Utilización de su proyector**

Este proyector portátil le permite conectar y reproducir sus dispositivos para que pueda abrir fácilmente archivos multimedia y escuchar el audio directamente desde los altavoces incorporados Harman Kardon.

Para su seguridad y para mantener la calidad de esta unidad, tenga en cuenta los siguientes pasos al utilizar su proyector.

### **Encendido/apagado**

### **Utilización de la unidad con el cable de alimentación.**

- 1. Conecte el cable de alimentación al adaptador de alimentación.
- 2. Conecte el cable de alimentación CA a una fuente de alimentación.
- 3. Enchufe el conector de alimentación CC al proyector.

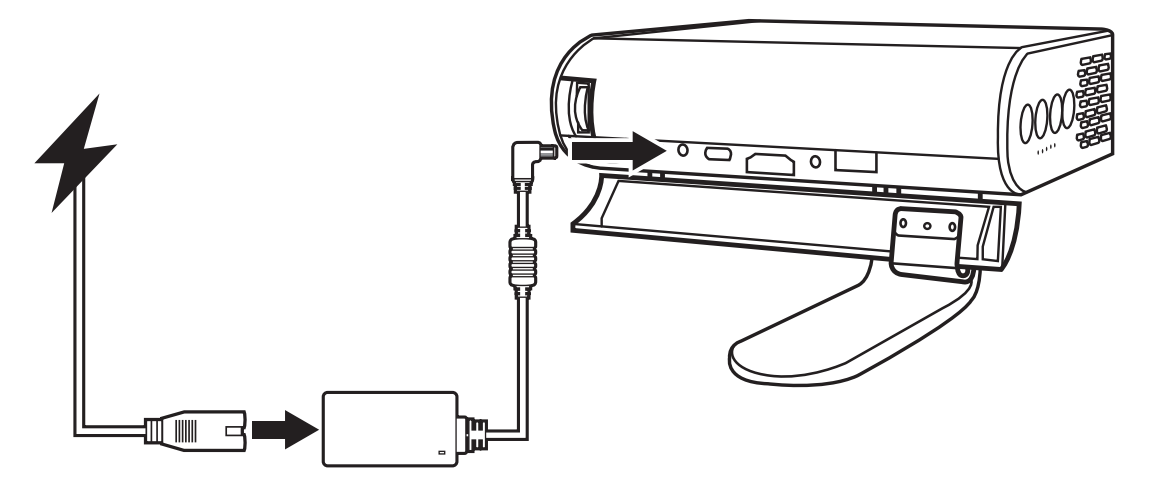

**Cargue el proyector durante 4.5 horas antes de utilizarlo por primera vez en modo batería.**

#### **¡IMPORTANTE!**

- **• Utilice únicamente el adaptador de alimentación incluido para cargar el paquete de baterías y proporcionar alimentación al proyector LED.**
- **• Asegúrese de que el proyector LED esté conectado al adaptador de alimentación antes de encenderlo por primera vez. Le recomendamos encarecidamente que utilice una toma de pared conectada a tierra para utilizar el proyector LED con el adaptador de alimentación.**
- **• La toma de corriente debe estar en un lugar de fácil acceso y estar cerca del proyector LED.**
- **• Para desconectar el proyector LED de la fuente de alimentación principal, desenchufe el proyector LED de la toma de pared.**

### **Advertencia**

**Lea las siguientes precauciones relacionadas con la batería del proyector LED.** 

- **• La batería incorporada en este dispositivo puede ocasionar riesgo de incendio o quemaduras químicas si se desmonta o si se extrae del dispositivo.**
- **• Siga las indicaciones proporcionadas las etiquetas de advertencia para garantizar su seguridad personal.**
- **• Existe riesgo de explosión si la batería se reemplaza por otra de tipo incorrecto.**
- **• Nunca deseche las baterías en el fuego.**
- **• Nunca intente cortocircuitar la batería del proyector LED.**
- **• Nunca intente desmontar y volver a montar la batería.**
- **• Deje de utilizar la unidad si detecta fugas en la batería.**
- **• La batería y sus componentes deben reciclarse o desecharse de manera adecuada.**
- **• Mantenga la batería y otros componentes pequeños lejos de los niños,**

### **Utilización de la batería**

Se muestra un mensaje de advertencia cuando la batería se está agotando.

Cuando el nivel de batería sea bajo, el proyector se apagará en un minuto.

Si la pantalla muestra un mensaje de nivel bajo de batería, asegúrese de cargar la batería lo antes posible.

### **Información sobre tiempo de uso de la batería**

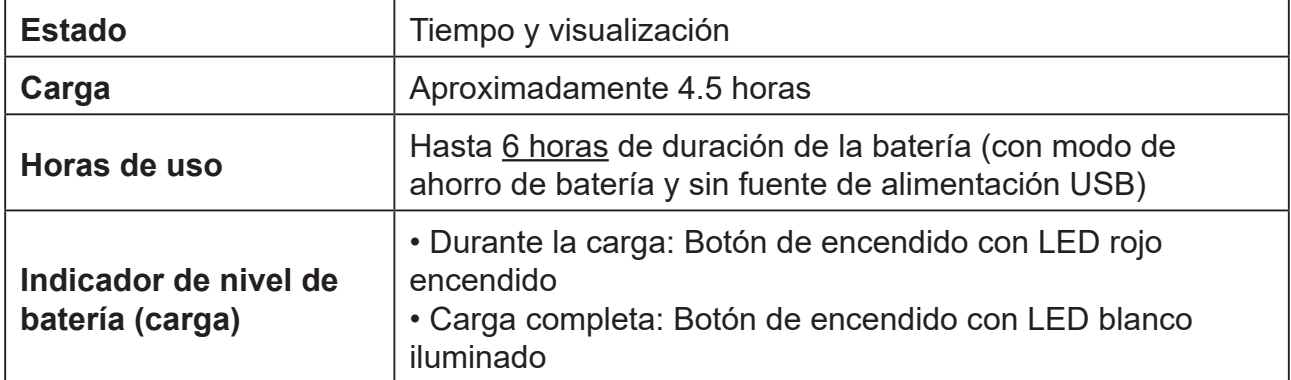

**Durante el modo de espera se consumirá energía, aunque muy poca, por lo que le recomendamos cargar siempre completamente la batería antes de utilizar el proyector.**

## **Montaje del proyector**

Atornille un trípode estándar en el orificio del tornillo en el proyector.

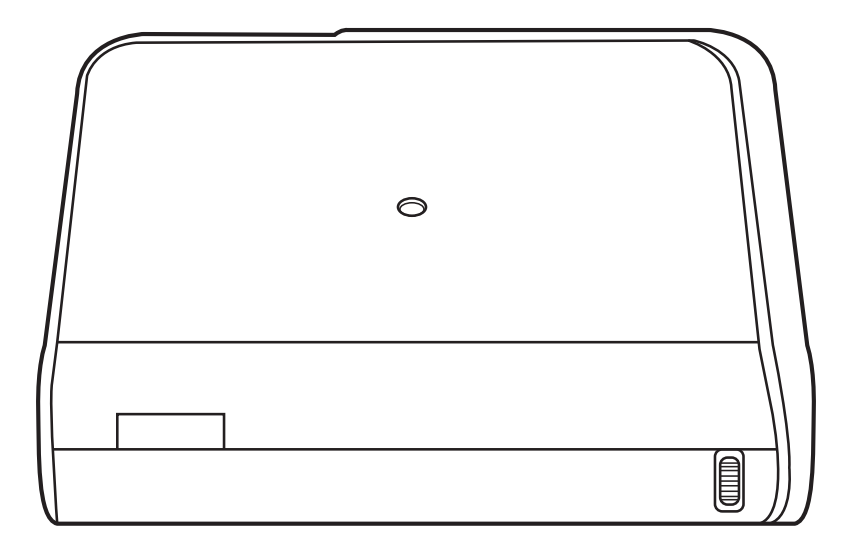

No se incluye el trípode con la unidad.

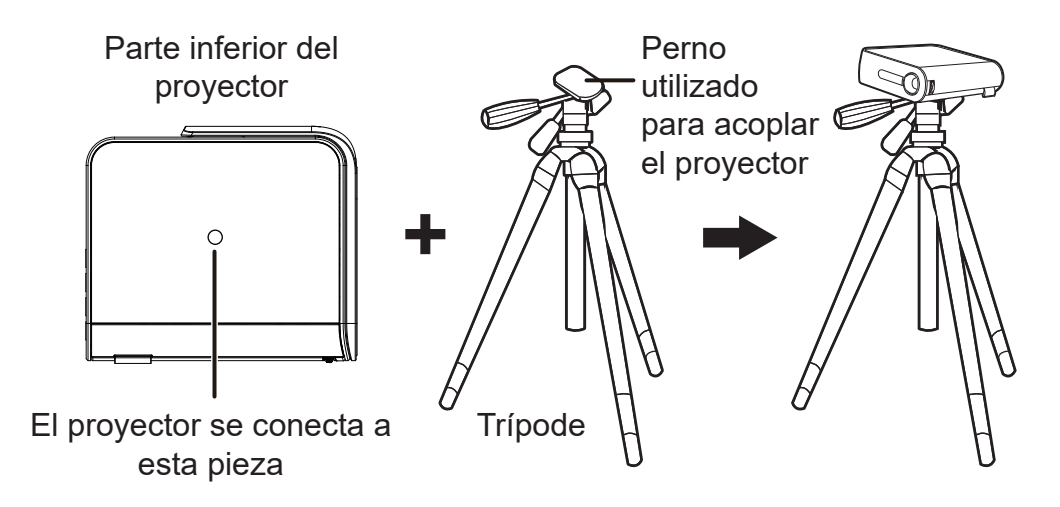

### **Abra el soporte inteligente y ajuste el anillo de enfoque**

- Abra el soporte inteligente moviendo la cubierta de la lente hacia abajo
- Ajuste el enfoque de la imagen de la proyección en pantalla moviendo el anillo de enfoque hacia arriba y hacia abajo.

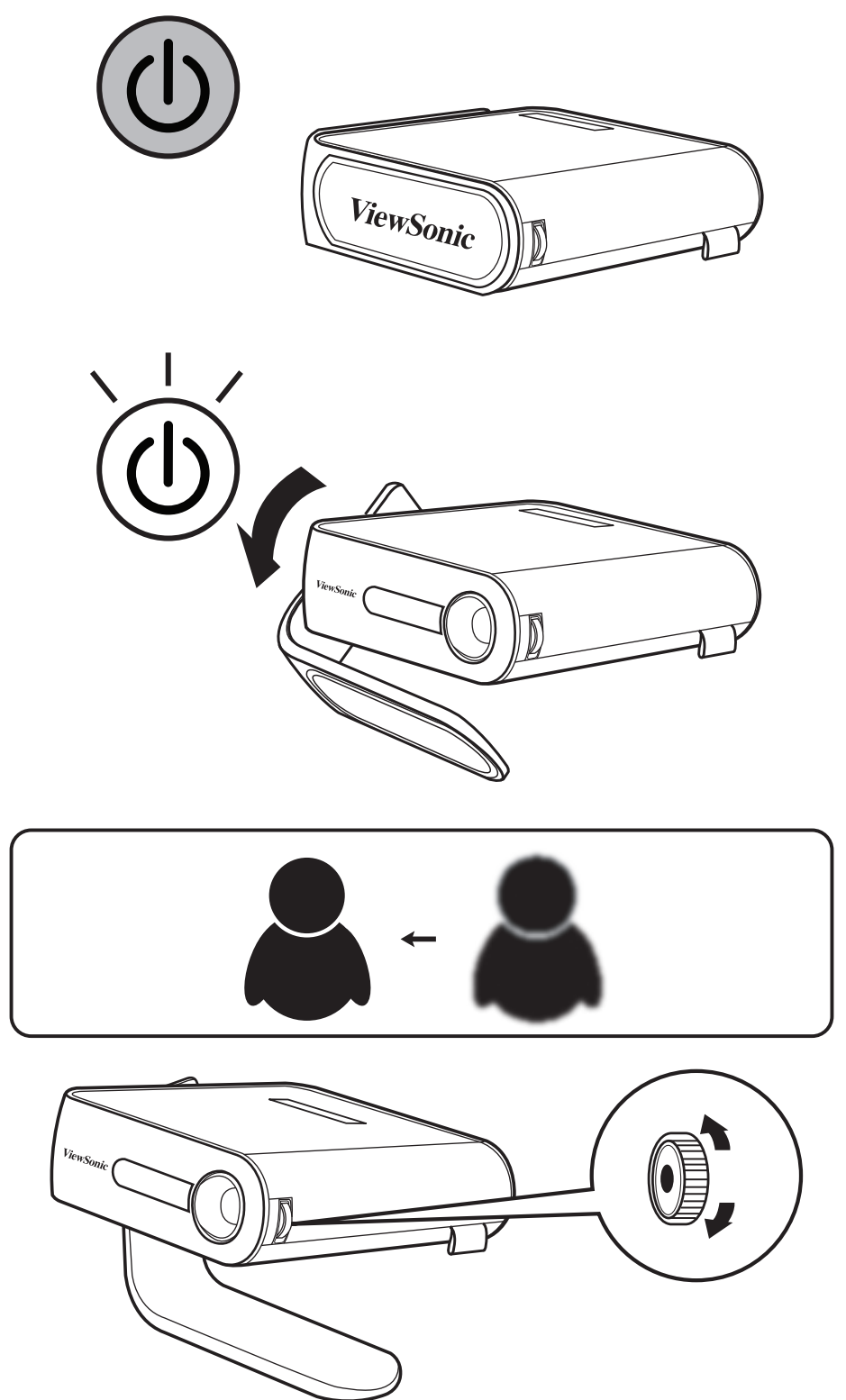

## **Ajuste de la imagen proyectada**

El proyector está equipado con un soporte inteligente para ajustar la imagen proyectada.

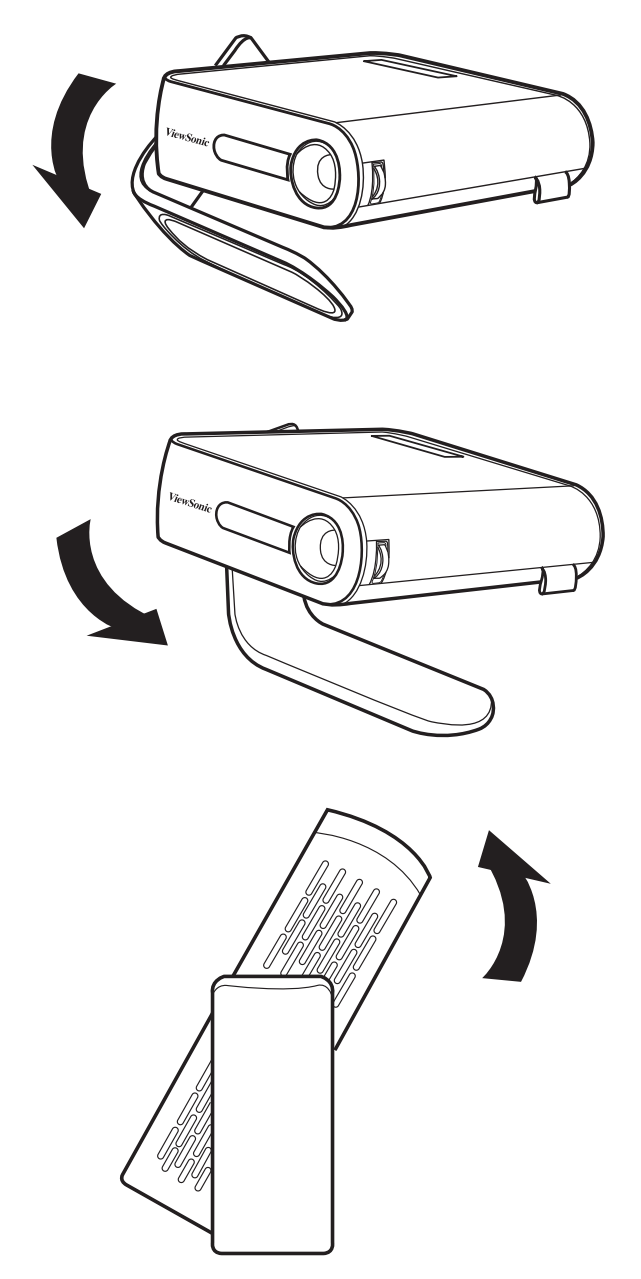

**Utilización de la función de Distorsión trapezoidal para ajustar la imagen (consulte más detalles en la página 29)**

### **Tabla de tamaños de pantalla y distancia de proyección**

Ajuste la distancia entre el proyector LED y la pantalla utilizando las indicaciones proporcionadas en la tabla a continuación:

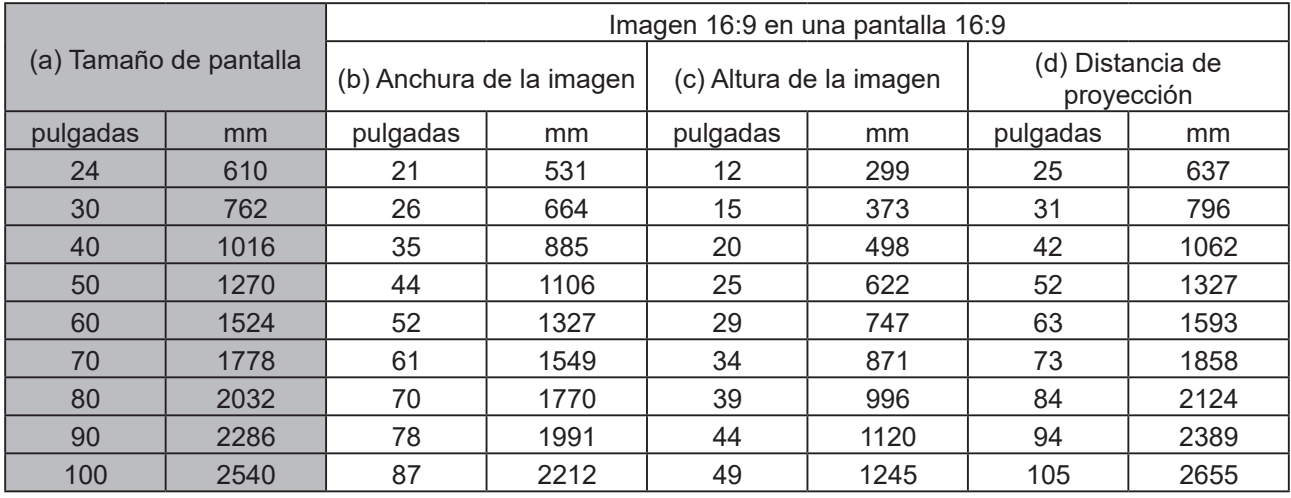

## **Uso de los menús**

El proyector está equipado con menús de visualización en pantalla(OSD)para realizar diferentes ajustes y seleccionar diferentes configuraciones.

Las capturas de pantalla de los menús OSD proporcionadas a continuación sirven solamente de diferencia y pueden ser diferentes al diseño real del producto.

A continuación puede ver una vista general del menú OSD.

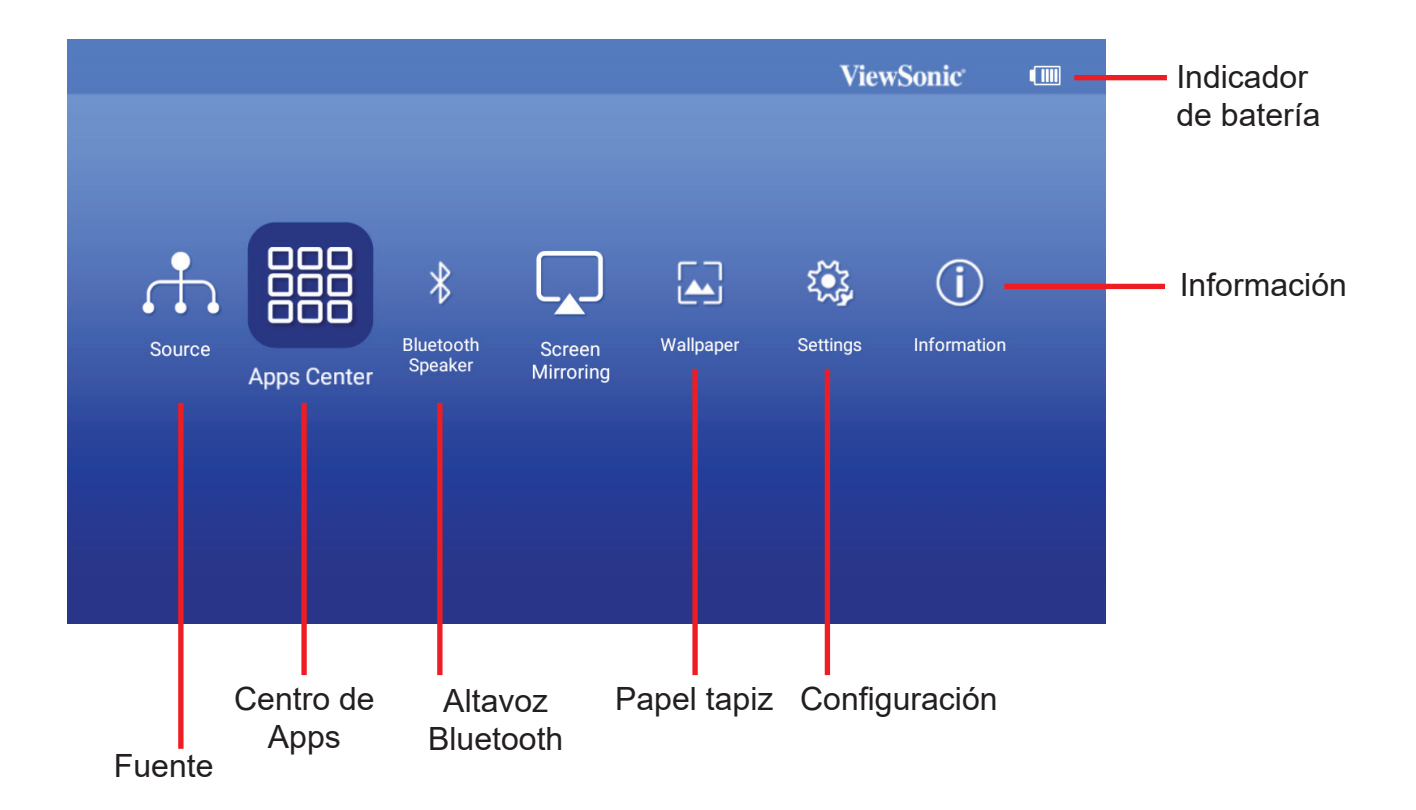

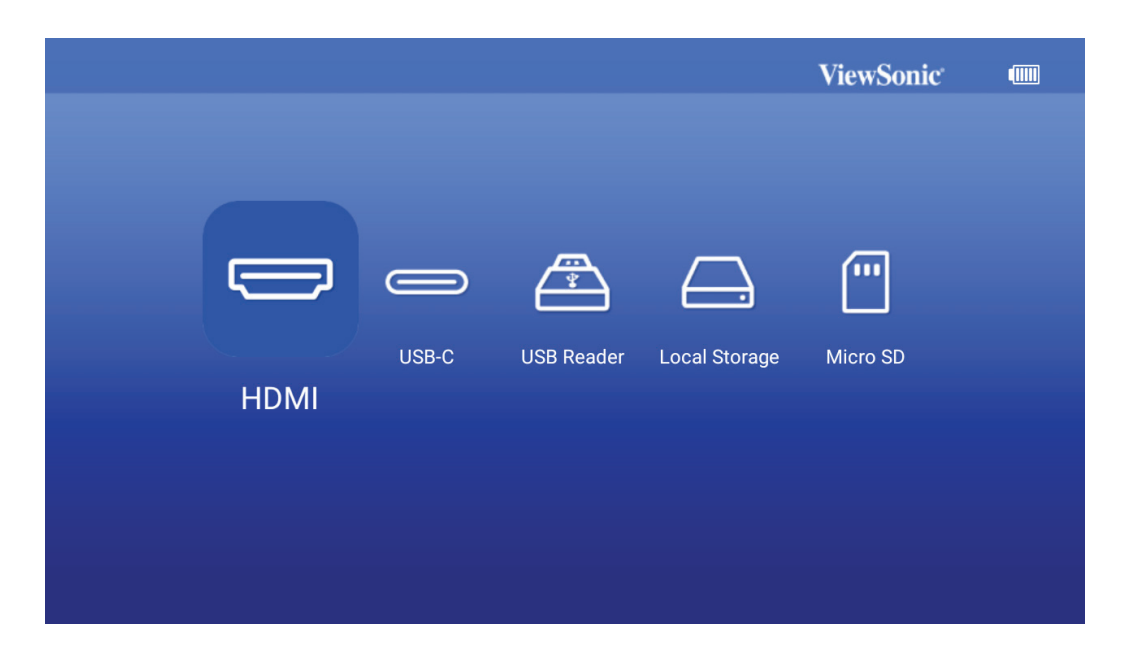

Active el menú en pantalla abriendo el soporte inteligente del proyector

Los menús OSD aparecerán después de la pantalla de inicio de ViewSonic.

Para utilizar los menús OSD debe seleccionar primero el idioma en que desea visualizar el idioma.

- 1. Pulse el botón Settings (Configuración) en el mando a distancia para activar la página de configuración del menú OSD
- 2. Utilice < / > para resaltar el menú Settings (Configuración).

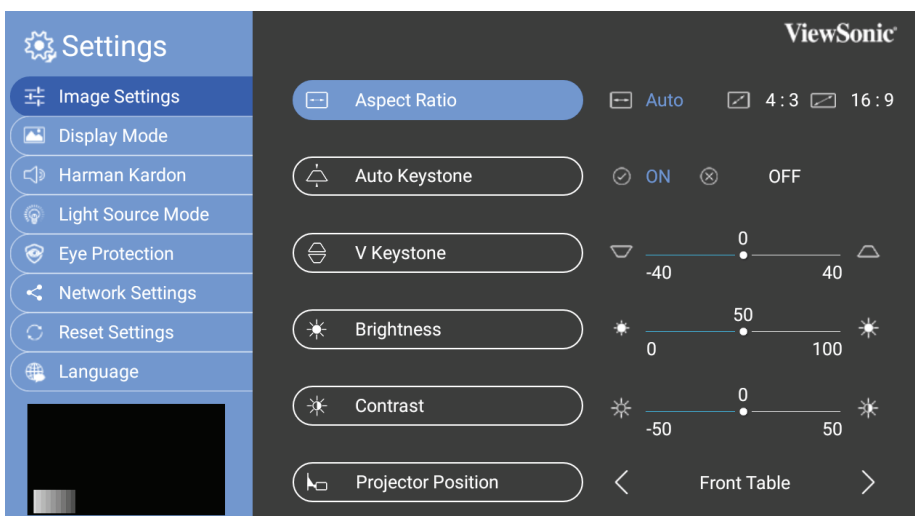

- 3. Pulse ▼ para resaltar el idioma y presione para seleccionar el idioma que desee.
- 4. Haga clic en 'OK (Aceptar)' para guardar la configuración.
- 5. Pulse el botón Return / Home (Volver/Inicio) para salir o volver a la página de Inicio.

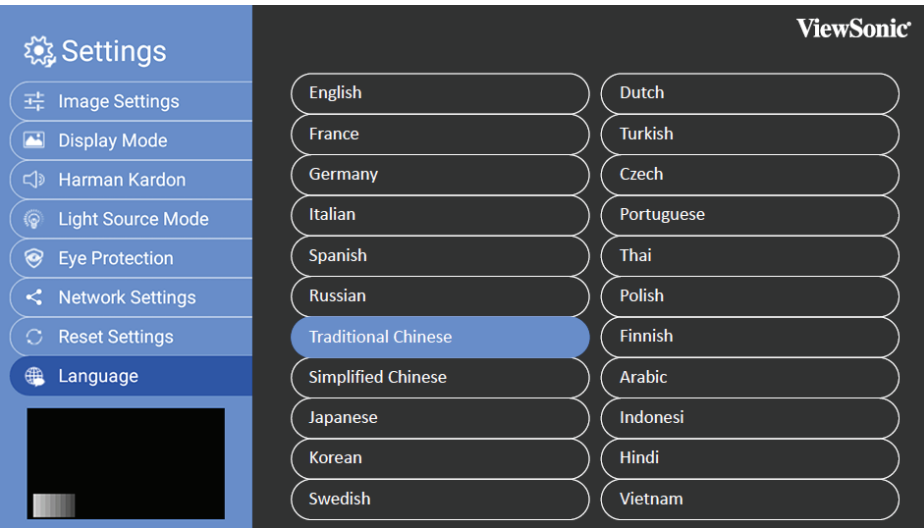

## **Ajuste de la configuración del proyector 15 14**

Siga los pasos indicados a continuación cuando acceda a las opciones del menú de visualización en pantalla para ajustar la configuración del proyector:

- 1. Entre en el menú de visualización en pantalla
- 2. Pulse </> para seleccionar la opción del menú a la que desea acceder
- 3. Pulse </> para ajustar la configuración a sus preferencias.
- 4. Haga clic en 'OK (Aceptar)' para guardar la nueva configuración.
- 5. Pulse settings (Configuración) para regresar a la página de configuración
- 6. Pulse Home (Inicio) para regresar a la página de inicio

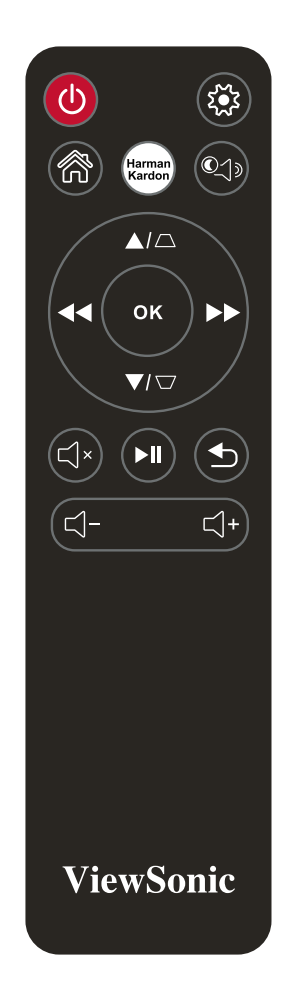

### **Conecte el proyector a su dispositivo**

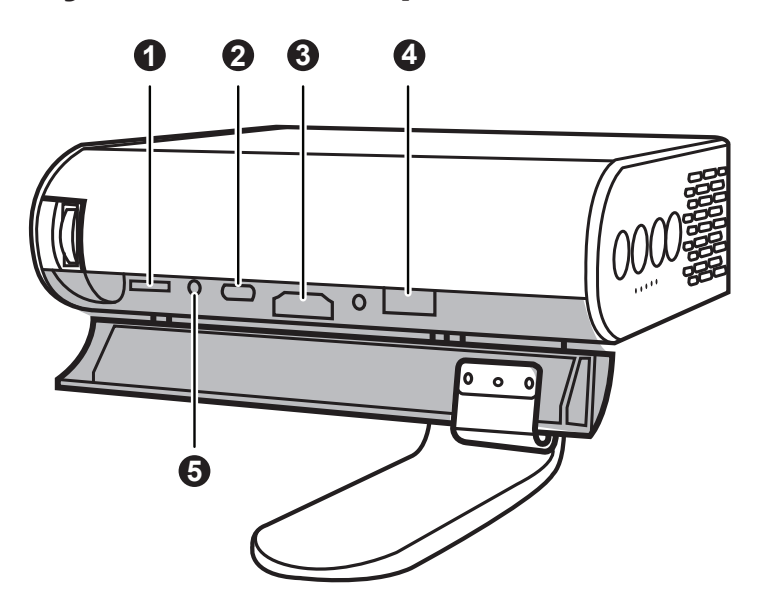

- 1. Utilice el cable USB-C suministrado para asegurarse de que es compatible con el proyector.
- 2. Asegúrese de que su dispositivo USB-C admita transmisión de video

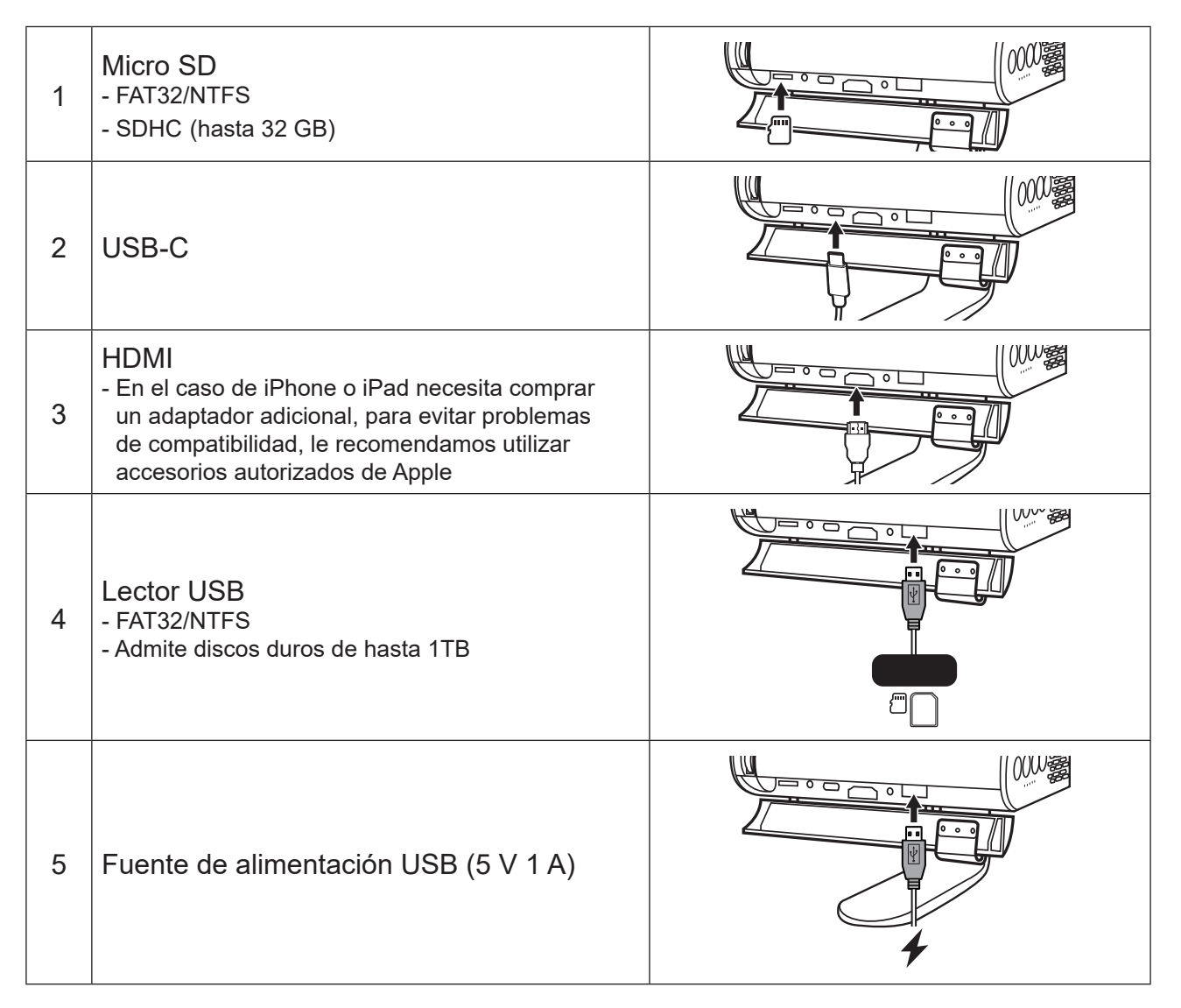

### **Diferentes opciones del menú**

### **Cambio de la señal de entrada**

Puede utilizar diferentes señales de entrada para conectar con el proyector.

- 1. Las diferentes señales disponibles se muestran en la página de inicio del menú USD.
- 2. Pulse </> hasta que seleccionar la señal deseada y pulse OK (Aceptar).

Una vez detectada, se mostrará durante unos segundos la información de la fuente seleccionada en la pantalla.

HDMI 1.4 / HDCP 1.4 temporización admitida:

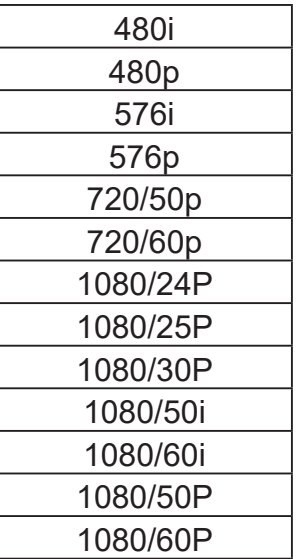

Condiciones de la conexión USB C:

- Utilización del adaptador de alimentación: Transmisión de video y datos/Fuente de alimentación
- Utilización de la batería integrada: Transmisión de vídeo y datos

USB Reader (Lector USB)

- Admite unidades de almacenamiento externas (USB) de hasta 128 GB
- Formato: FAT32 / NTFS
- Admite discos duros de hasta 1TB
- Actualización del firmware

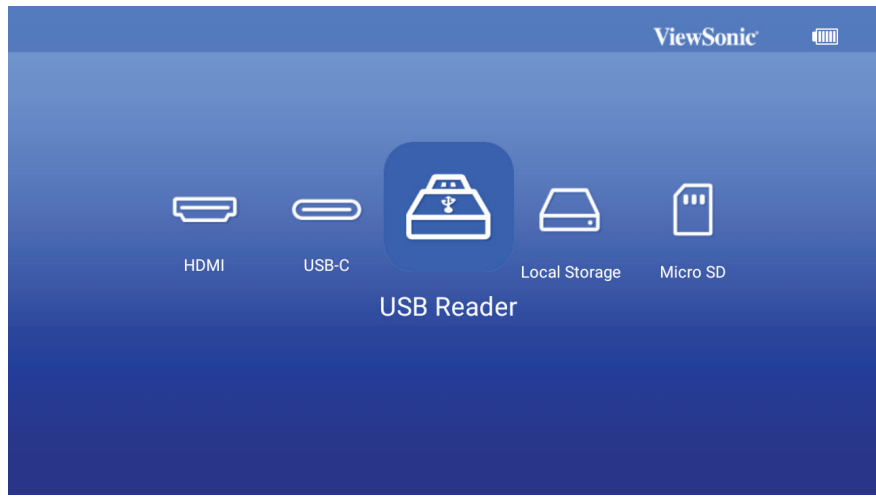

### **Actualización del firmware M1+**

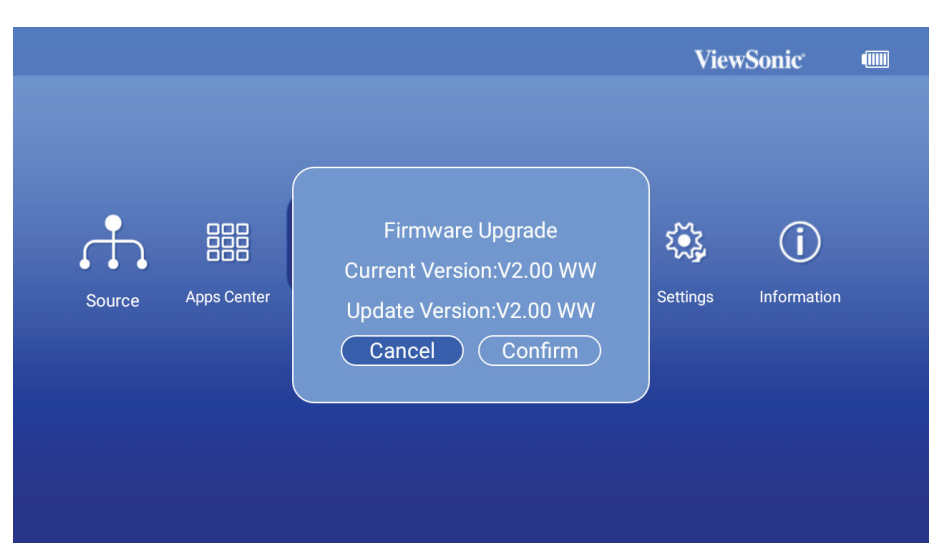

- 1. Copie el firmware "MstarUpgrade.bin and M1+.bin)" a FAT32 USB de la página web de ViewSonic
- 2. Encienda el proyector
- 3. Conecte el USB con la nueva versión del firmware (Formato USB: FAT32)
- 4. El proyector lo detecta automáticamente y muestra un mensaje de confirmación de actualización de firmware

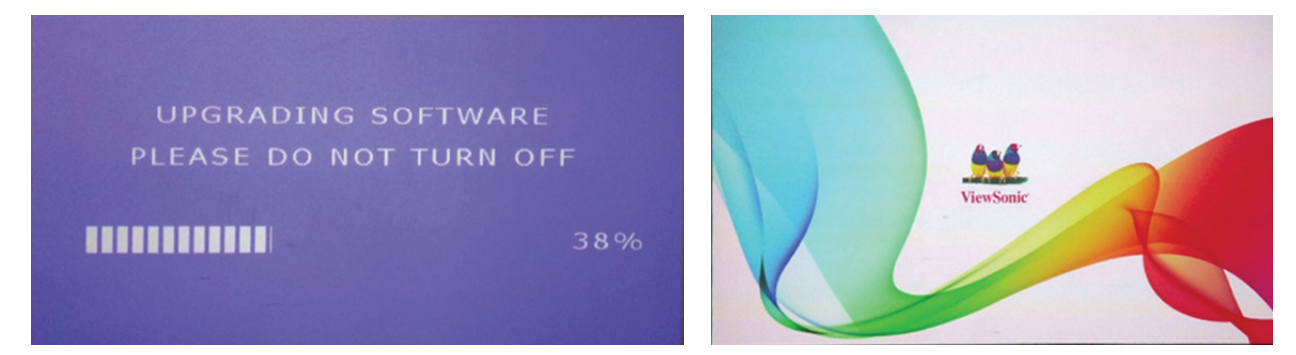

- 5. Haga clic en "**Confirm (Confirmar)**"
- 6. Se mostrará una página con la barra de progreso
- 7. Cuando llegue al 100 %, volverá a la pantalla de inicio de ViewSonic para cargarse de nuevo
- 8. El proceso de actualización completo tarda aproximadamente 5 ~ 10 minutos
- 9. Una vez finalizado el proceso, el sistema volverá a la página de inicio

## **Fondo de pantalla (Papel tapiz)**

Seleccione esta opción de menú para cambiar el fondo de pantalla del menú OSD.

Puede seleccionar su imagen preferida entre la colección de fondos de pantalla preinstalada.

Vaya a **Wallpaper (Papel tapiz)** > elija el fondo de pantalla que más le guste y pulse OK (Aceptar)

Ejemplo de papel tapiz:

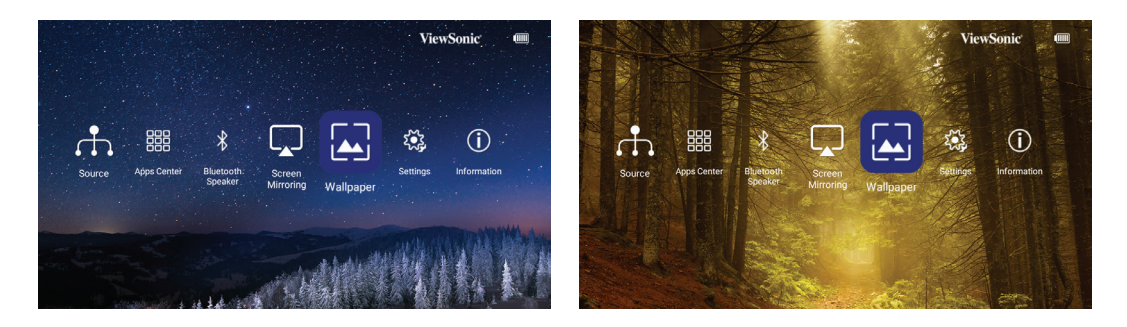

## **Image Settings (Ajustes de imagen)**

### **Aspect Ratio (Relación de aspecto)**

#### Vaya a **Settings (Configuración)** > **Image Settings (Configuración de la imagen)** > **Aspect Ratio (Relación de aspecto)**

Pulse </> para seleccionar una relación de aspecto que se adapte al formato de la señal de vídeo y a sus requisitos de visualización, y pulse OK (Aceptar).

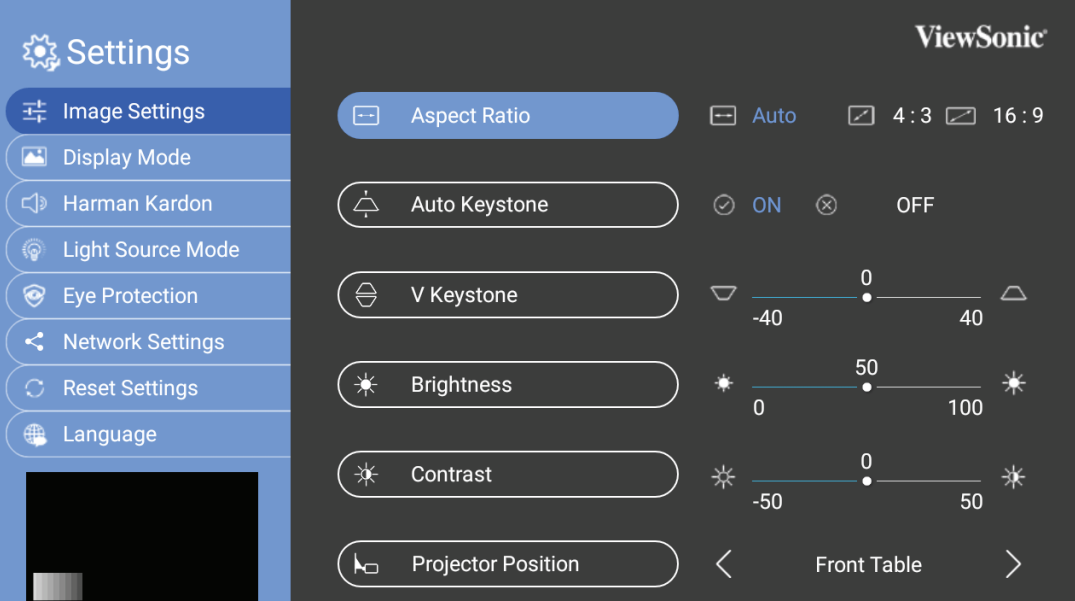

## **Acerca de la relación de aspecto**

- **En las siguientes imágenes, las partes en negro son zonas inactivas mientras que las blancas son activas. Los menús OSD pueden mostrarse en las zonas negras sin utilizar.**
- 1. Auto: Escala proporcional de una imagen para ajustar la resolución natural del proyector a su ancho horizontal. Esto resulta adecuado donde la imagen entrante no tiene las relaciones de aspecto 4:3 ni 16:9, sino donde desea aprovechar al máximo la pantalla sin alterar la relación de aspecto de la imagen.
- 2. **4:3**: Ajusta una imagen para mostrarla en el centro de la pantalla con una relación de aspecto 4:3. Esta es la más adecuada para imágenes con relación de aspecto 4:3 como las de monitores de PC, televisores de definición estándar y películas en formato DVD con relación de aspecto 4:3, ya que se pueden mostrar sin ninguna modificación de aspecto.
- **3. 16:9**: Ajusta una imagen para mostrarla en el centro de la pantalla con una relación de aspecto 16:9. Esta es la más adecuada para imágenes que ya tienen una la relación de aspecto 16:9, como las de televisores de alta definición, ya que se pueden mostrar sin ninguna modificación de aspecto.

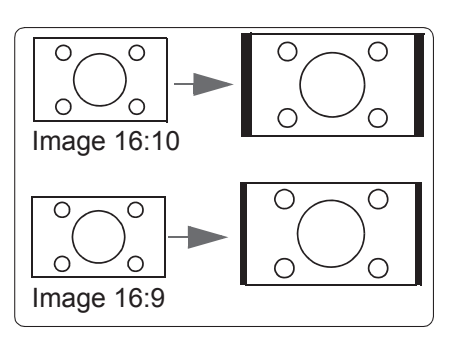

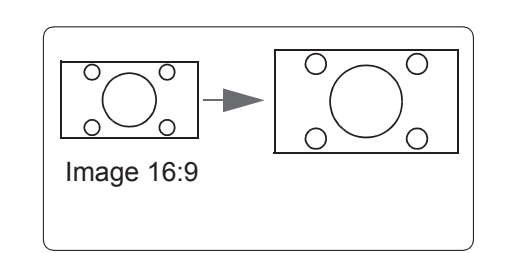

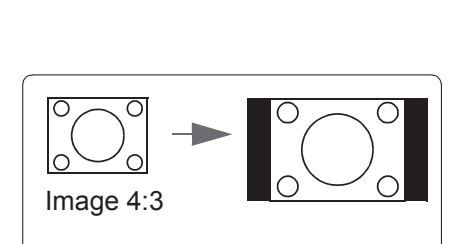

## **Auto Keystone (Corr. trapez. aut.)**

La Distorsión trapezoidal automática proporciona una imagen de pantalla rectangular ajustando automáticamente el valor de distorsión trapezoidal cuando se produce una imagen trapezoidal causada por la inclinación del proyector.

#### Vaya a **Settings (Configuración)** > **Image Settings (Configuración de imagen)** > **Auto Keystone (Corr. trapez. aut.)**

Pulse < / > para seleccionar:

- ACTIVADO: Ajusta automáticamente el valor de Distorsión trapezoidal.
- DESACTIVADO: Ajusta manualmente el valor de Distorsión trapezoidal.

## **V Keystone (Trapezoidal V.)**

Para evitar que la imagen de la pantalla se vuelva trapezoidal, la función de Distorsión trapezoidal ajusta el ancho superior e inferior de la imagen si el proyector no está ajustado en ángulo recto con respecto a la pantalla.

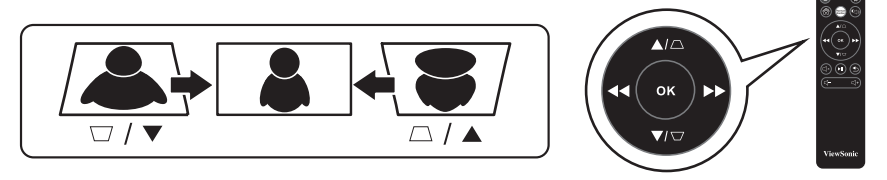

#### Vaya a **Settings (Configuración)** > **Image Settings (Configuración de imagen)** > **V Keystone (Trapezoidal V.)**

Pulse </> para ajustar la distorsión trapezoidal, la distorsión trapezoidal se puede ajustar entre - 40 y 40.

Pulse OK (Aceptar) cuando haya acabado.

Si el mando incorpora esta opción, puede presionar los botones de distorsión trapezoidal en el mando a distancia para ajustar la distorsión trapezoidal del proyector.

## **Brightness (Brillo)**

Cuanto más alto sea el valor, más brillante será la imagen. Cuanto menor sea el valor especificado, menor será el nivel de brillo de la imagen. Ajuste este control de modo que las áreas negras de la imagen aparezcan igual de negras y que

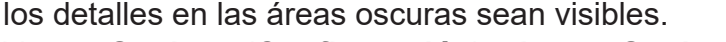

#### Vaya a **Settings (Configuración)** > **Image Settings (Configuración de imagen)** > **Brightness (Brillo)**

Pulse </> para ajustar el brillo, el brillo se puede ajustar de 0 a 100. Pulse OK (Aceptar) cuando haya acabado.

## **Contrast (Contraste)**

Cuanto más alto sea el valor, mayor será el contraste de la imagen. Utilice esta configuración para establecer el nivel máximo de blanco después de haber ajustado previamente la configuración de Brillo para que se adapte a la señal seleccionada y al entorno de visualización.

#### Vaya a **Settings (Configuración)** > **Image Settings (Configuración de imagen)** > **Contrast (Contraste)**

Pulse </> para ajustar el contraste, el contraste se puede ajustar de - 50 a 50. Pulse OK (Aceptar) cuando haya acabado.

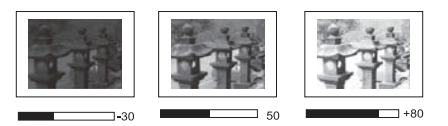

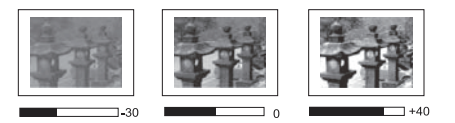

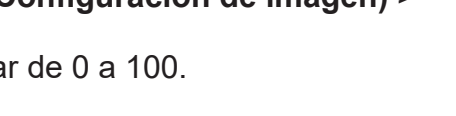

## **Posición del proyector**

La preferencia personal y la disposición de la sala decidirán la ubicación de la instalación.

#### Vaya a **Settings (Configuración) > Image Settings (Configuración de imagen) > Projector Position (Posición del proyector)**

Pulse < / > para ajustar la posición.

Pulse Aceptar cuando haya acabado.

El proyector está diseñado para instalarse en una de las siguientes ubicaciones:

#### **1. Frontal mesa**

El proyector se coloca cerca del suelo enfrente de la pantalla.

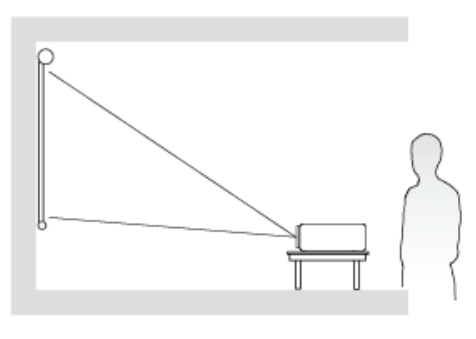

#### **2. Frontal techo**

El proyector se suspende del techo en posición invertida y en frente de la pantalla.

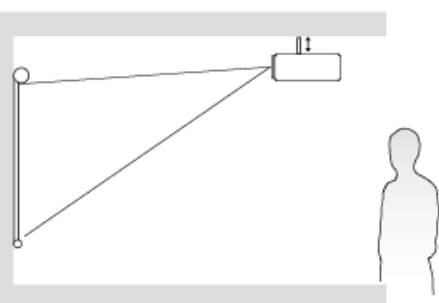

#### **3. Posterior techo**

El proyector se suspende del techo en posición invertida y detrás de la pantalla.

**NOTA:** Necesita una pantalla especial de retroproyección.

#### **4. Posterior mesa**

El proyector se coloca cerca del suelo detrás de la pantalla.

**NOTA:** Necesita una pantalla especial de retroproyección.

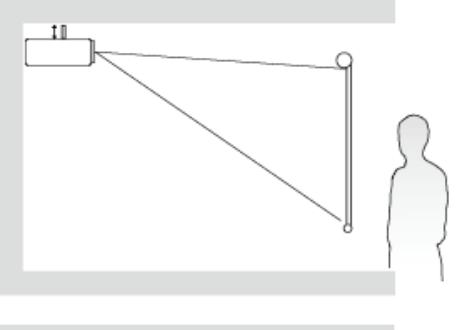

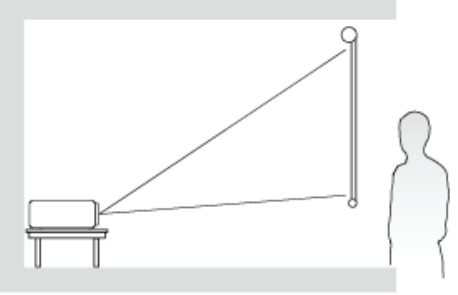

## **Optimizar la imagen**

### **Permite seleccionar el modo de visualización.**

El proyector está preconfigurado con varios modos de imagen predeterminados para que pueda elegir uno que se adapte a su entorno operativo y al tipo de imagen de la señal de entrada.

Para seleccionar un modo de funcionamiento que se ajuste a sus necesidades, siga los pasos descritos a continuación.

Vaya a **Settings (Configuración)** > Display Mode (Modo de visualización)

Pulse subir/bajar para seleccionar un modo deseado.

Pulse OK (Aceptar) cuando haya acabado.

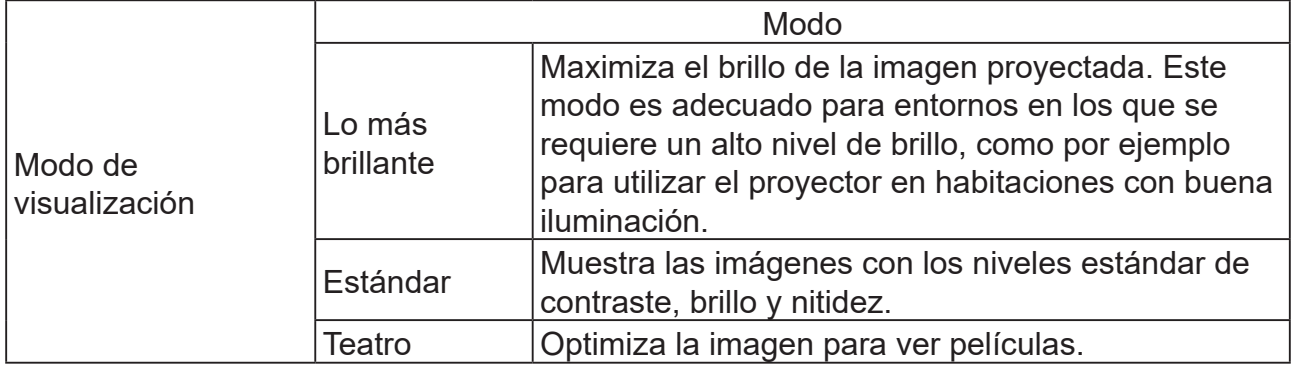

### **Harman Kardon - Ajuste de la configuración de audio**

Los ajustes de sonido realizados según se indica a continuación afectarán a los altavoces del proyector.

### **Desactivar el sonido**

Vaya a **Settings (Configuración)** > Harman Kardon > MUTE (SILENCIAR)

Pulse < / > para ACTIVAR/DESACTIVAR.

Pulse OK (Aceptar) cuando haya acabado.

**Si el mando incluye esta función, puede pulsar en el mando a distancia para activar y desactivar el audio del proyector.**

### **Ajuste del nivel de sonido**

Vaya a **Settings (Configuración)** > Harman Kardon > Audio Volume (Volumen de audio)

Pulse </> para ajustar el volumen, el volumen se puede ajustar de 0 a 20.

Pulse OK (Aceptar) cuando haya acabado.

**Si el mando incluye esta función, puede presionar o en el mando a distancia para ajustar el nivel de sonido del proyector.** 

## **Ajuste del modo audio**

#### Vaya a **Settings (Configuración)** > **Harman Kardon** > **Audio Mode (Modo audio)**

Pulse subir/bajar para seleccionar un modo deseado.

Pulse OK (Aceptar) cuando haya acabado.

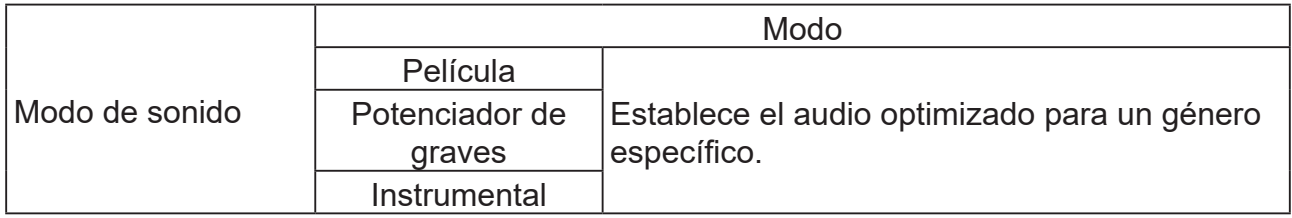

Si el mando incluye esta función, puede presionar Harman Kardon en el mando a distancia para ajustar el modo de sonido del proyector.

### **Ajuste de la configuración de la fuente de iluminación**

Vaya a **Settings (Configuración)** > Light Source Mode (Modo de fuente de iluminación)

Pulse subir/bajar para seleccionar un modo deseado.

Pulse OK (Aceptar) cuando haya acabado.

Para mantener el tiempo de reproducción de la proyección el mayor tiempo posible, puede seleccionar las siguientes configuraciones mediante el menú OSD.

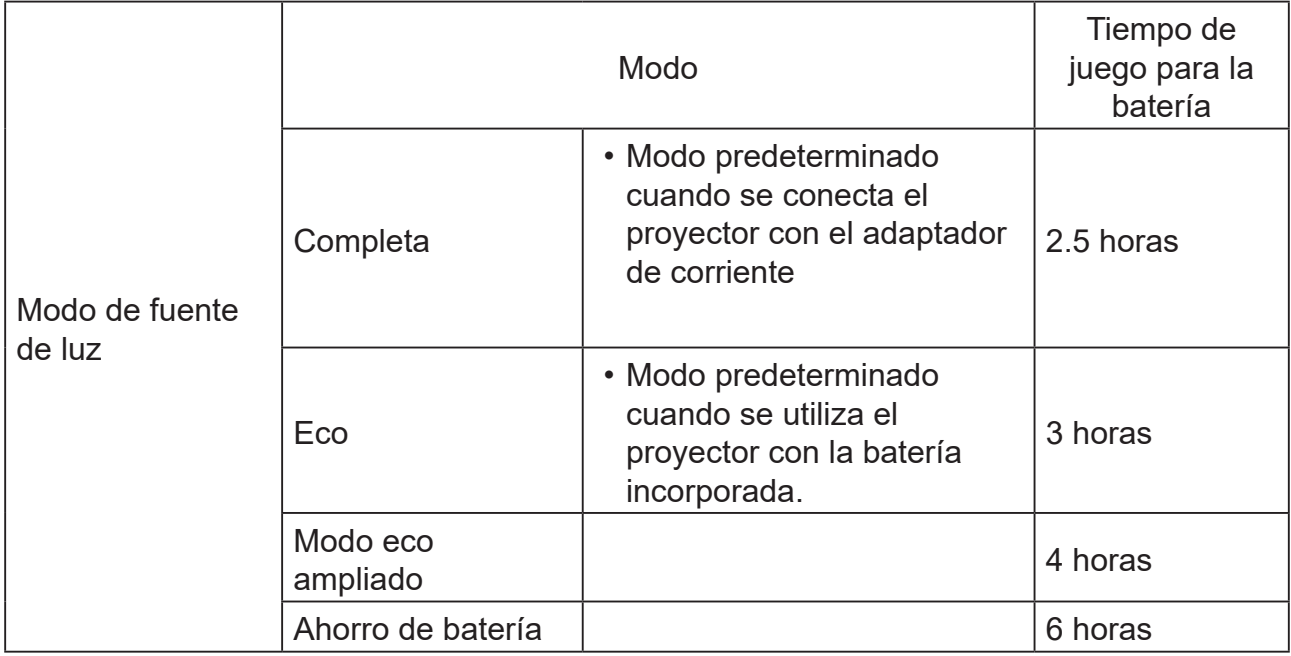

La utilización del modo de ahorro de batería reduce el ruido del sistema y el consumo de energía. Si selecciona el modo de ahorro de batería, la salida de iluminación se reducirá y dará como resultado imágenes proyectadas más oscuras.

### **Restaurar todo**

### **Restablece todos los valores predeterminados de fábrica.**

Permanecerán los siguientes ajustes: Idioma, Distorsión trapezoidal

#### Vaya a **Settings (Configuración)** > **Reset Settings (Restablecer configuración)** > **All Settings (Todo)**

Pulse </> para seleccionar Restablecer/Cancelar.

Pulse OK (Aceptar) cuando haya acabado.

## **Eye Protection (Protección ocular)**

Para proteger la visión de los niños frente a los daños causados por la luz directa, cuando un objeto se acerca al objetivo la imagen se pondrá en blanco automáticamente

#### Distancia: **30 cm/30 grados** entre la lente y el objeto

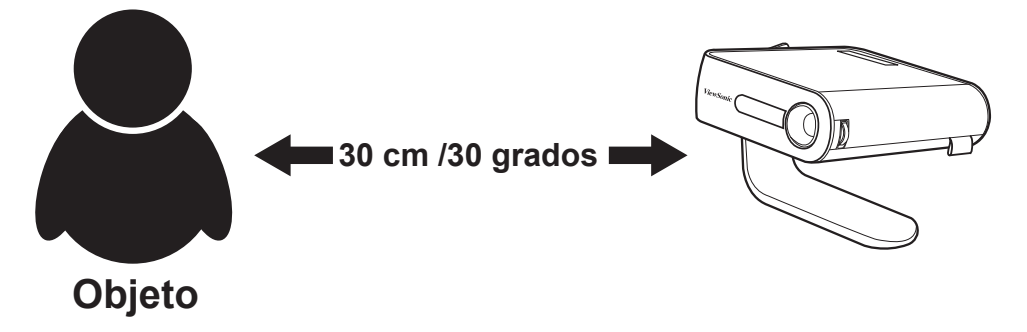

Vaya a **Settings (Configuración)** > **Eye Protection (Protección ocular)**

Pulse < / > para ACTIVAR/DESACTIVAR el sensor.

Pulse OK (Aceptar) cuando haya acabado.

### **Visualización de un archivo diferente**

#### Vaya a **Homepage (Página inicial)** > fuente de entrada seleccionada

Conexión de un dispositivo:

- Lector USB
- Almacenamiento local
- Micro SD

Utilice subir/bajar y el botón </>
para seleccionar el archivo que desea y pulse OK (Aceptar)

Para un archivo individual: Pulse OK (Aceptar) cuando haya acabado.

Para varios archivos: Haga clic en "Select (Seleccionar)", se mostrarán casillas de verificación en frente de cada archivo, pulse OK (Aceptar) y subir/bajar para seleccionar varios archivos. A continuación, seleccione Copiar/Pegar/Cortar/Eliminar debajo del botón "Select (Seleccionar)". Vaya a la Página de inicio y seleccione sus fuentes nuevamente, pegue los archivos seleccionados en la ubicación deseada.

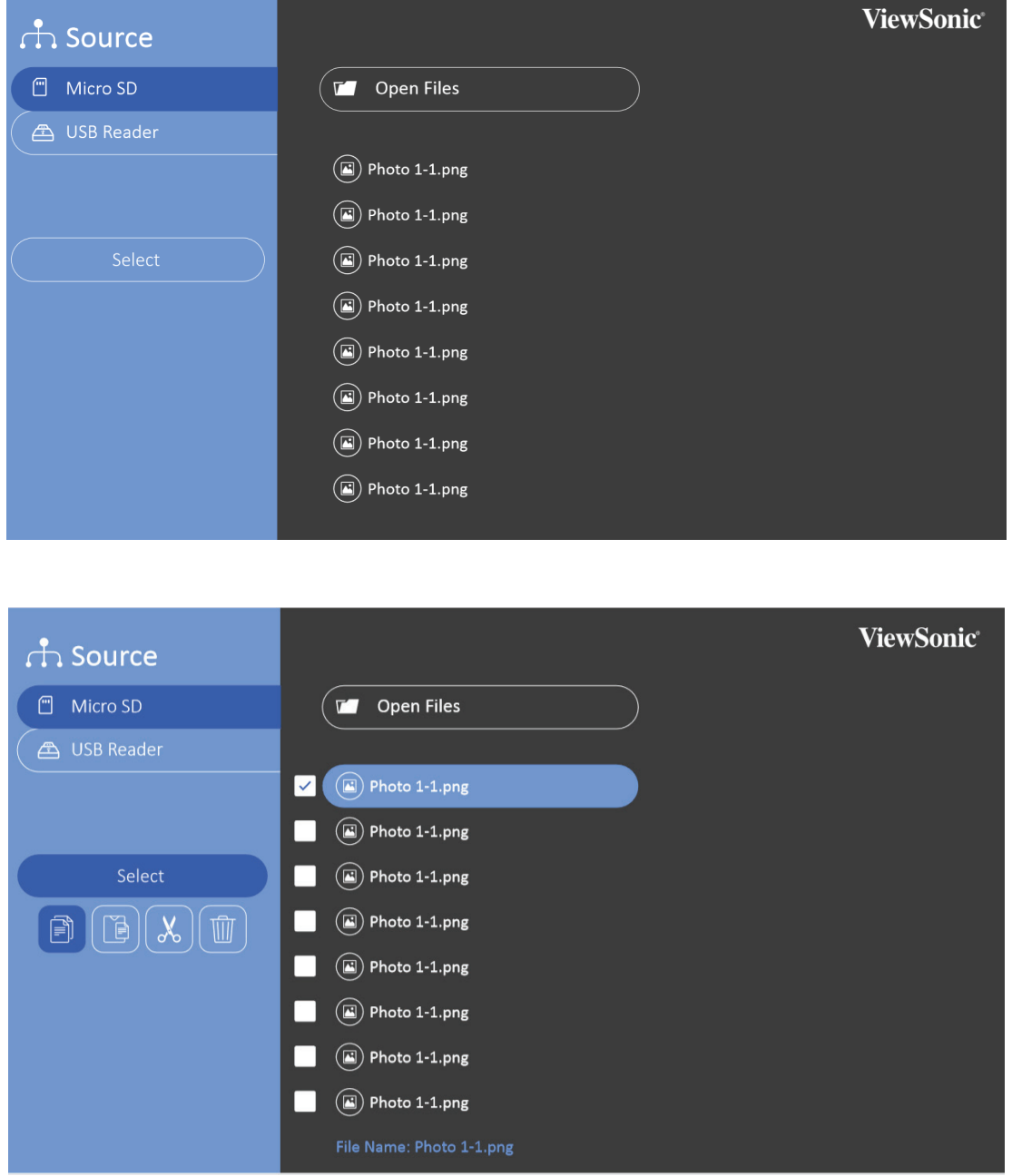

- Photo (Foto): Admite la reproducción de diapositivas
- Video (Vídeo): Admite la función de repetición
- Music (Música): Admite la función de repetición/reproducción en orden aleatorio

Pulse Ok en el mando a distancia o Intro en el teclado para mostrar la barra de control durante la reproducción de vídeos, fotos o música.

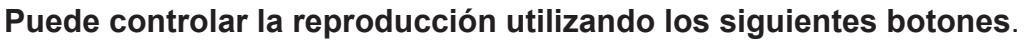

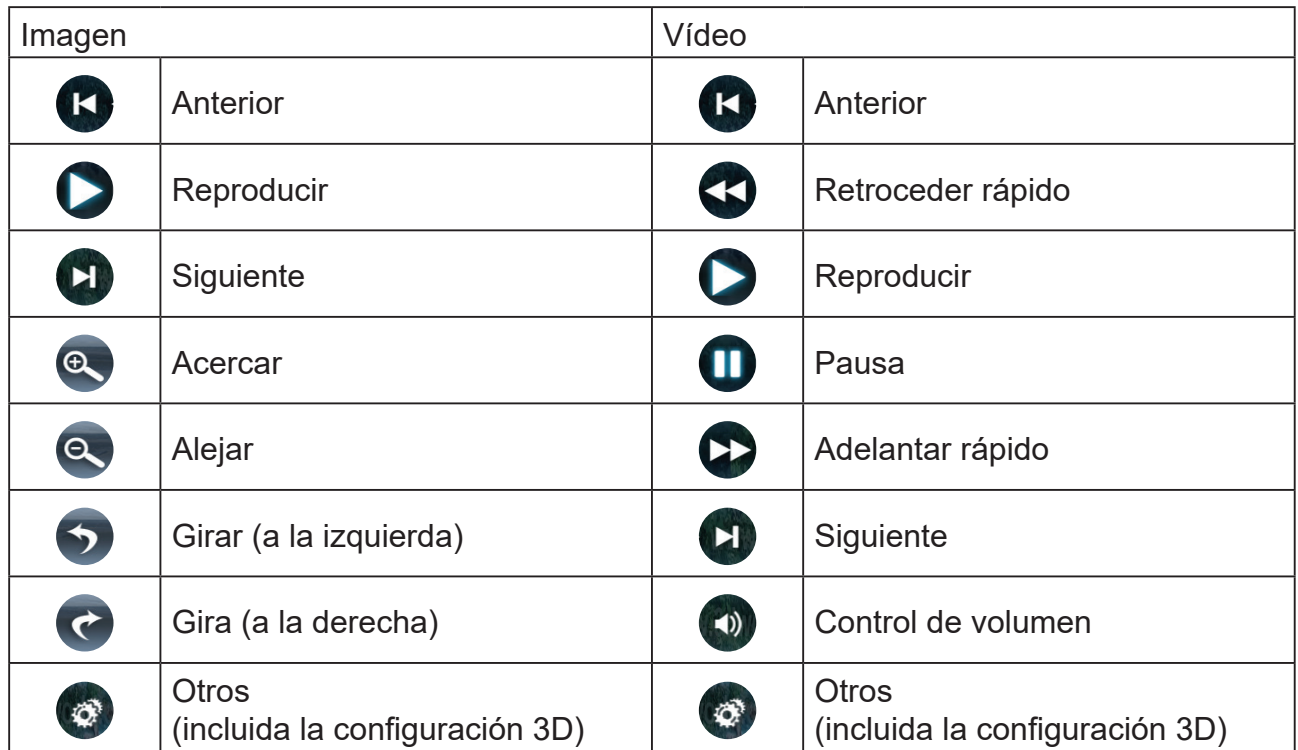

#### **Formato de compatibilidad de Office**

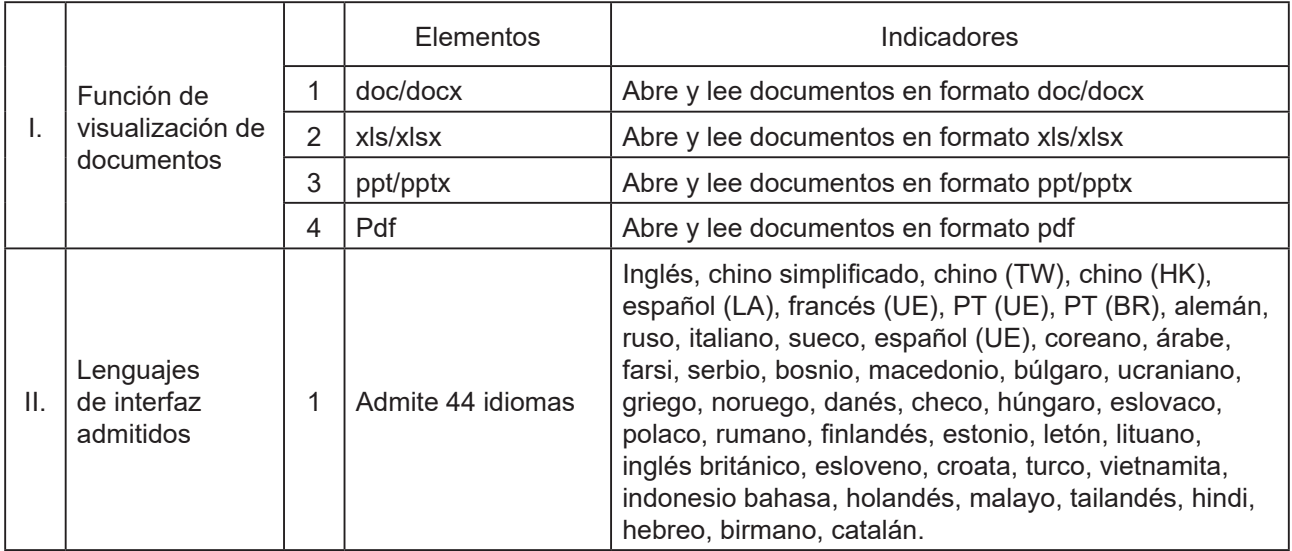

#### **Consejos para utilizar el lector USB:**

- **Algunos dispositivos de almacenamiento USB pueden no funcionar o pueden funcionar incorrectamente.**
- **Si utiliza un cable de extensión USB, es posible que el dispositivo USB no se reconozca o que no funcione correctamente.**
- **Utilice exclusivamente dispositivos de almacenamiento USB formateados con el sistema de archivos Windows FAT32 o NTFS.**
- **Si el tamaño del archivo es demasiado grande o si los usuarios pasan demasiado rápido a la página siguiente, el archivo tardará algún tiempo en cargarse.**
- **Los datos en el dispositivo de almacenamiento USB pueden dañarse, así que asegúrese de hacer una copia de seguridad de los archivos importantes. La protección de los datos es responsabilidad del usuario y el fabricante no será responsable de la pérdida de datos.**

#### **Formatos multimedia admitidos**

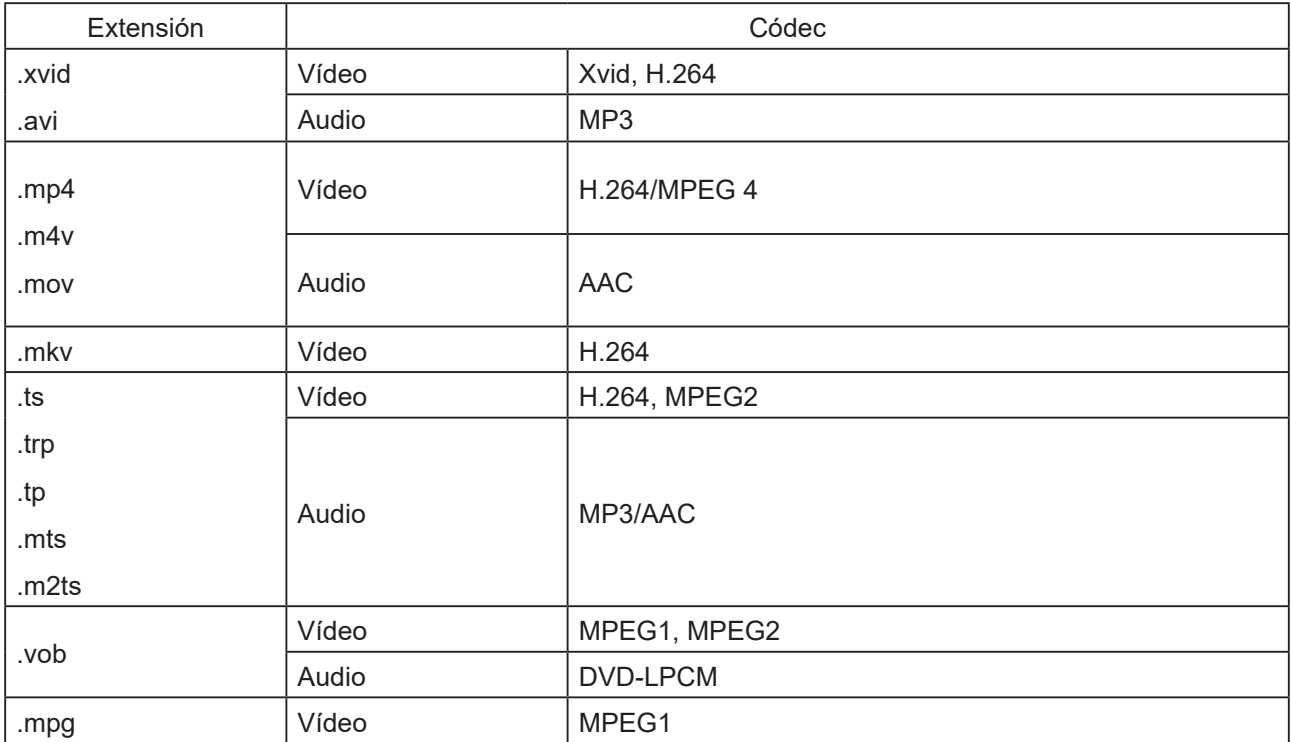

## **Utilización de la función 3D**

Este sistema de cine portátil cuenta con una función 3D que le permite disfrutar de películas, vídeos y eventos deportivos en formato 3D de una manera más realista al presentar la profundidad de las imágenes. Necesita utilizar gafas 3D para ver las imágenes en 3D.

Si la señal 3D se introduce desde un dispositivo compatible con HDMI 1.4a, el cine portátil detecta la señal para la información de sincronización 3D y, una vez detectada, proyecta las imágenes en formato 3D automáticamente.

Para activar la función 3D:

- 1. Pulse OK, la barra de control de vídeo aparecerá cuando reproduzca vídeos
- 2. Seleccione el icono de configuración 3D, el menú de configuración 3D se mostrará en la esquina inferior derecha.
- 3. Resalte Detección automática 3D y cambie a Automática.

Cuando la función de sincronización 3D está activada:

- El nivel de brillo de la imagen proyectada se reducirá.
- El modo de color no se puede ajustar.

Si se invierte de la profundidad de la imagen 3D, active la función Inversión sincronización 3D para corregir el problema.

#### **Menú de control de vídeo**

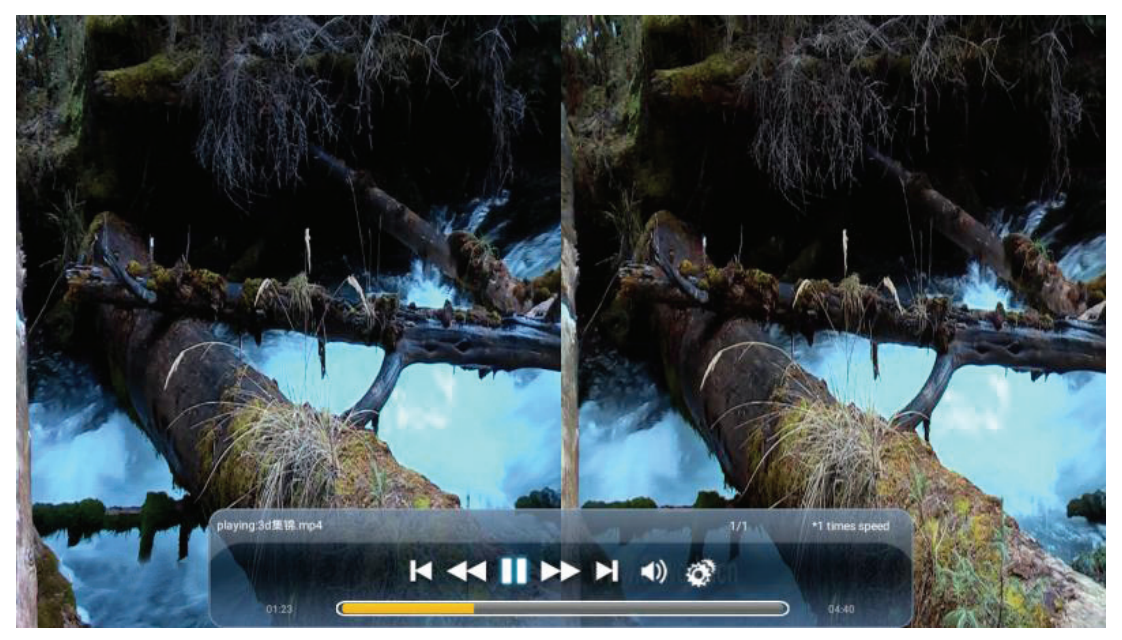

#### **Menú OSD 3D**

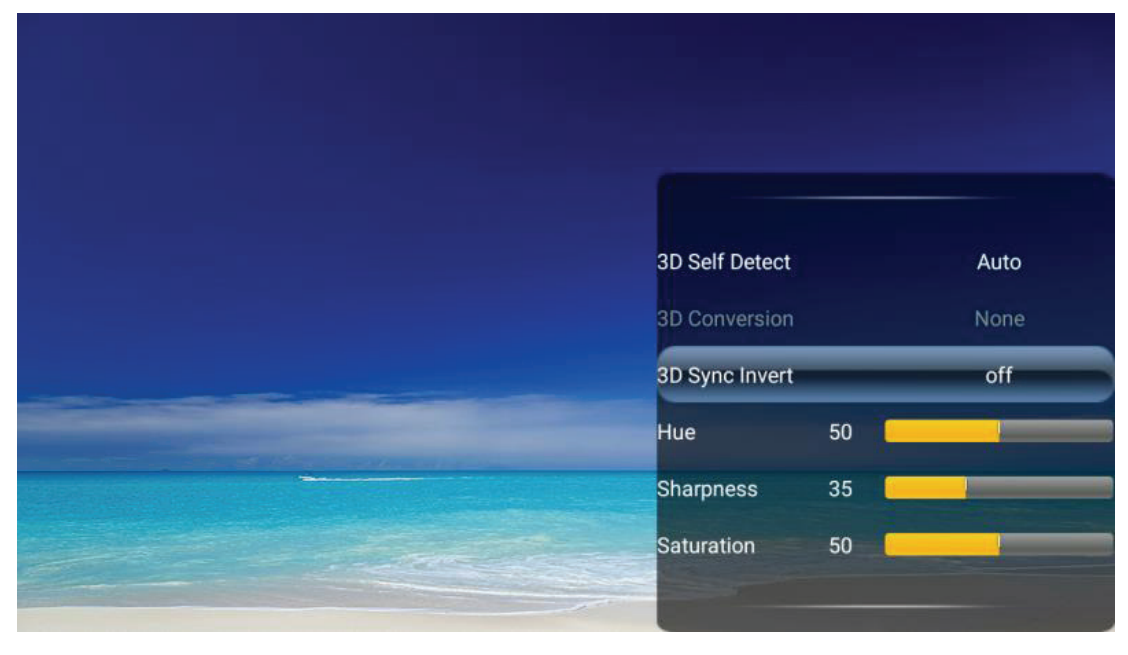

### **Conexiones inalámbrica Reflejo de pantalla inalámbrico**

La réplica de pantalla proporciona una conexión inalámbrica para que los usuarios proyecten la pantalla de su dispositivo inteligente personal iOs o Android.

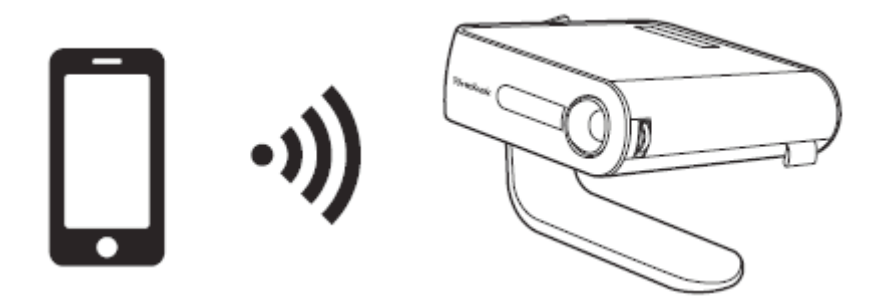

Para emplear la replica de pantalla:

- **1.**Abra los ajustes de M1+ y vaya a: **Network Settings (Configuraciones de Red)** > **Wi-Fi** > **On (Activar**).
- **2.**Conecte el M1+ a su router inalámbrico.
	- **NOTA:** Asegúrese de que el dispositivo está conectado a la misma red que el proyector.

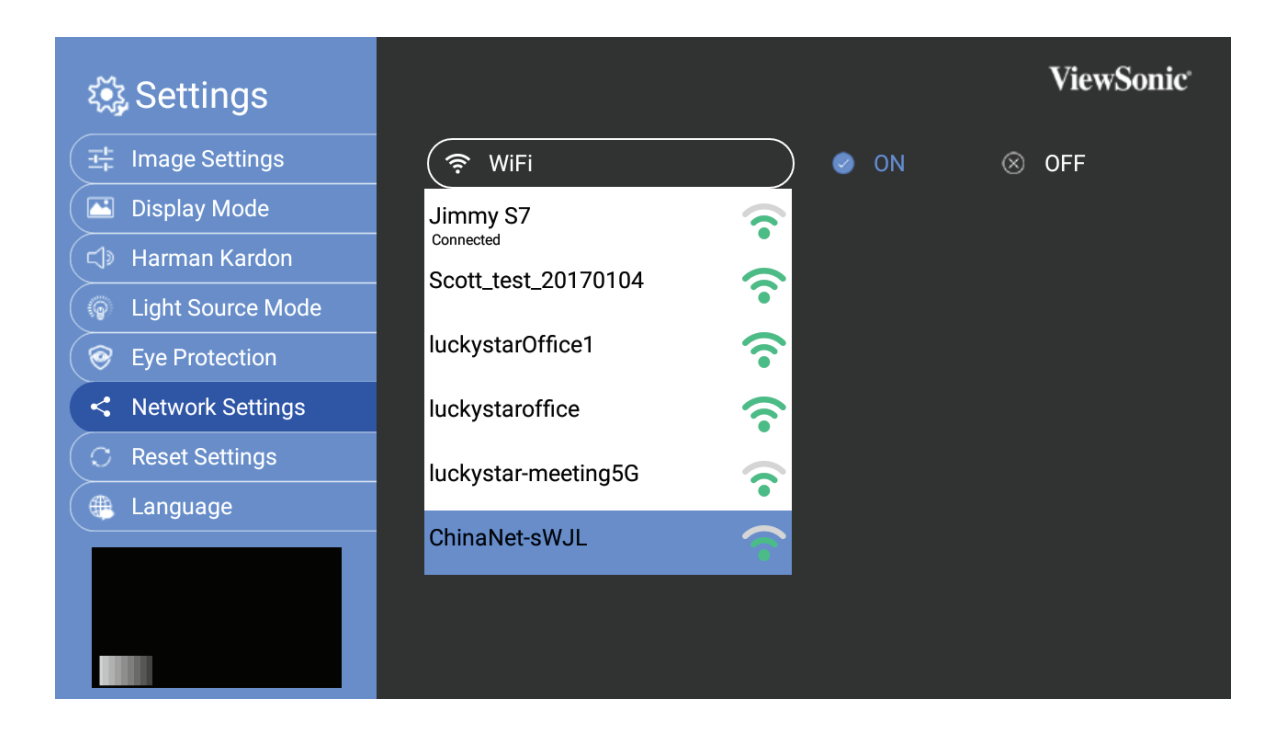

**3.**En la pantalla de inicio, seleccione **Screen Mirroring**.

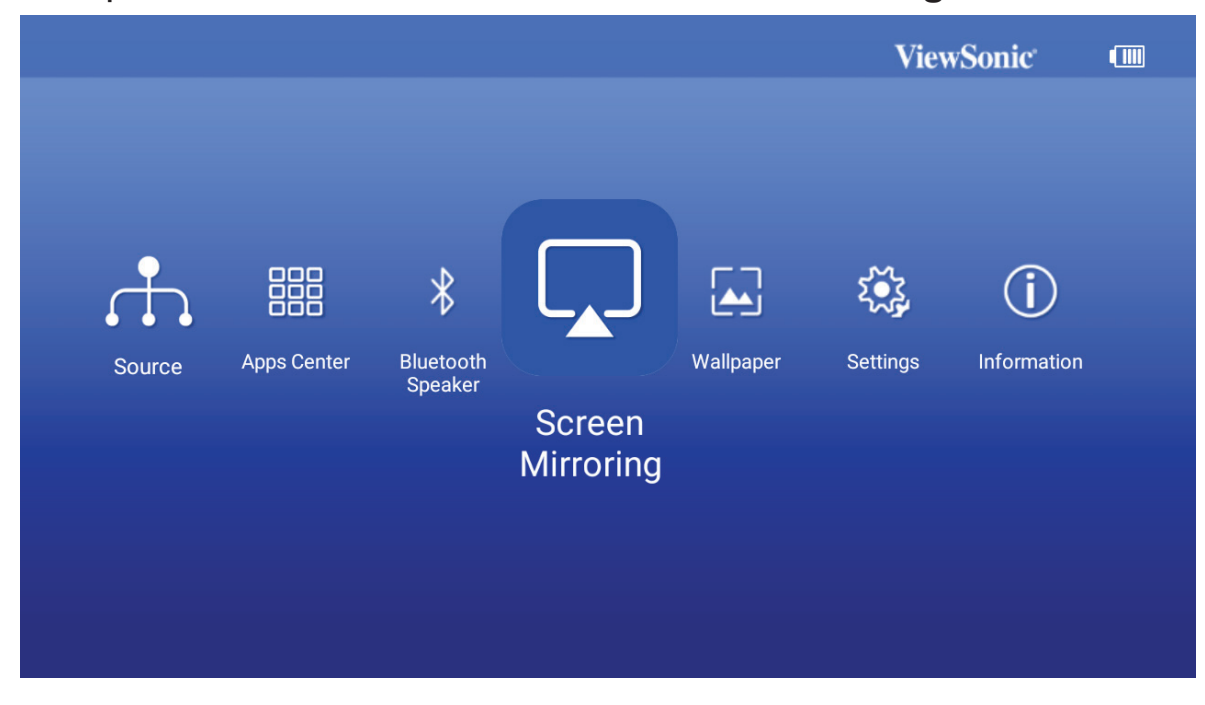

**4.**Una vez dentro del menú de **Screen Mirroring** , siga las siguientes instrucciones:

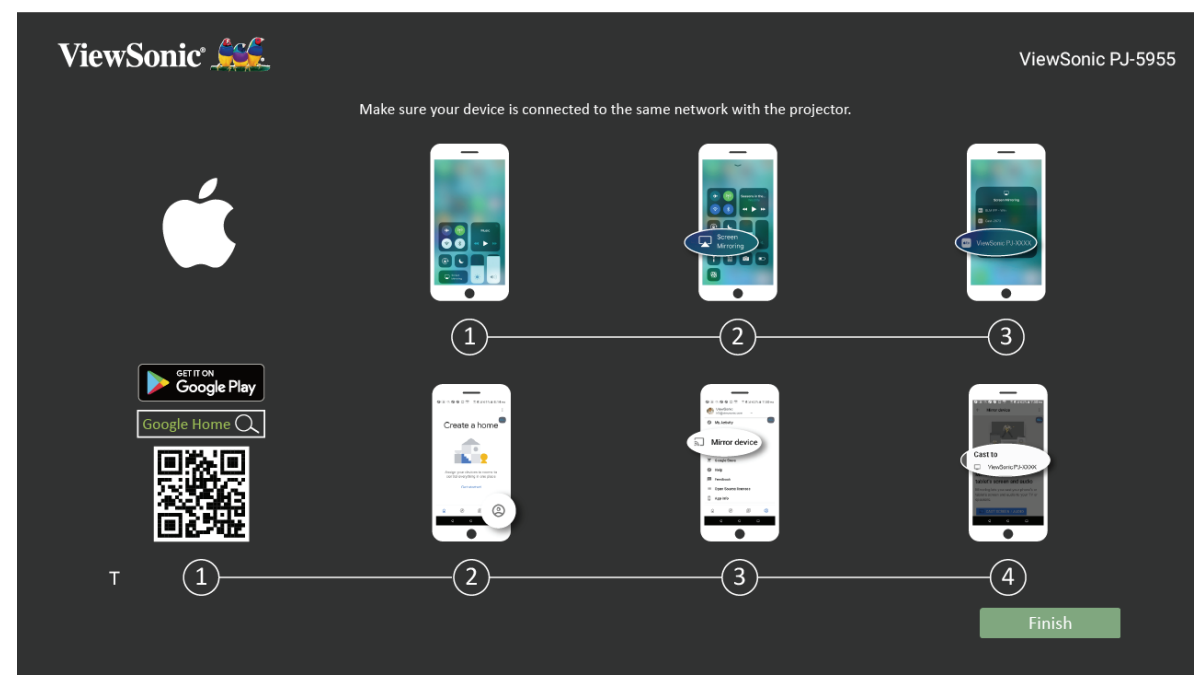

#### **Para iOS:**

- **1.**Acceda al menú de control desplegable.
- **2.**Seleccione el icono "Screen Mirroring" (Reflejo de pantalla).
- **3.**Escoja el "ViewSonic PJ-XXXX".

#### **Para Android:**

**1.**Descargué que instale la aplicación "Google Home" y ábrala.

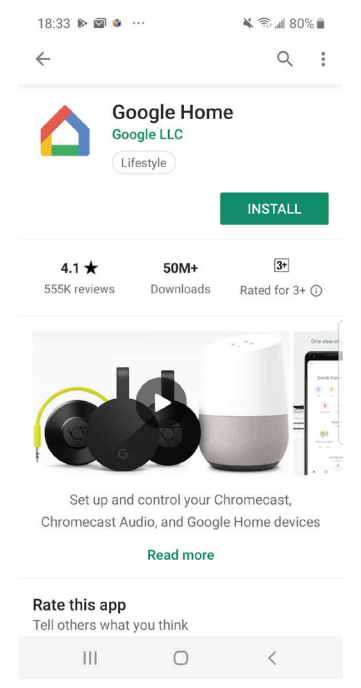

**2.**Seleccione el icono de la cuenta en la esquina inferior derecha de la pantalla y seleccione "Replicar dispositivo".

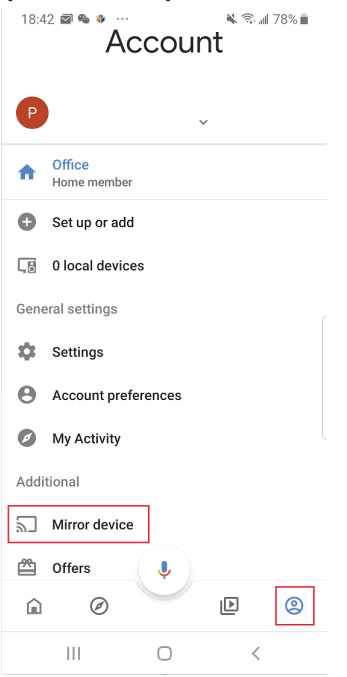

**3.**Escoja el "ViewSonic PJ-XXXX" para comenzar a replicar.

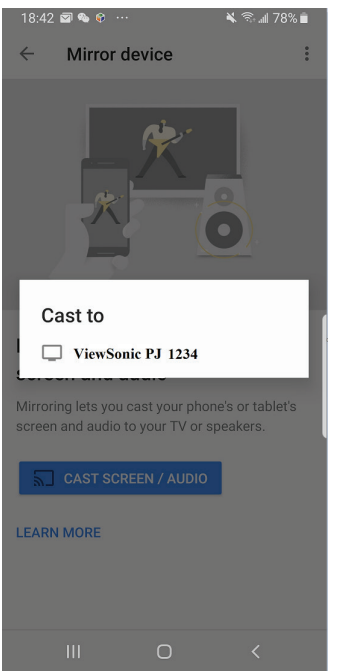

### **NOTA:**

- Asegúrese de que su entorno de red funciona con normalidad.
- La calidad de la red inalámbrica afectara al rendimiento.
- Es preferible y mejor una conexión Wi-Fi de 5Ghz que una de 2,4Ghz.
- La aplicación de NetFlix no es compatible.
- puede encontrar el nombre del dispositivo en la esquina superior derecha de la interfaz del usuario.

### **Emplear el altavoz Bluetooth**

El proyector cuenta con un altavoz Bluetooth que permite al usuario conectar el dispositivo de forma inalámbrica para reproducir audio.

Para conectar y asociar el dispositivo:

**1.**En la pantalla de inicio, seleccione **Bluetooth Speaker**.

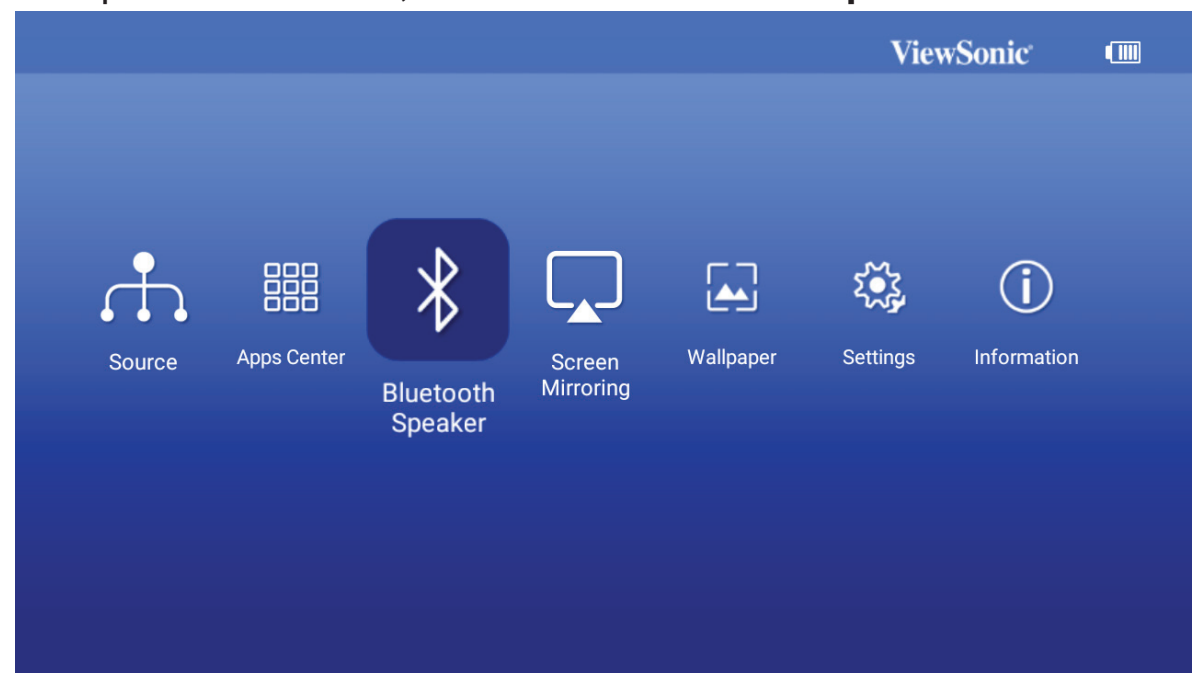

**2.**Cuando se le solicite, seleccione "Confirmar".

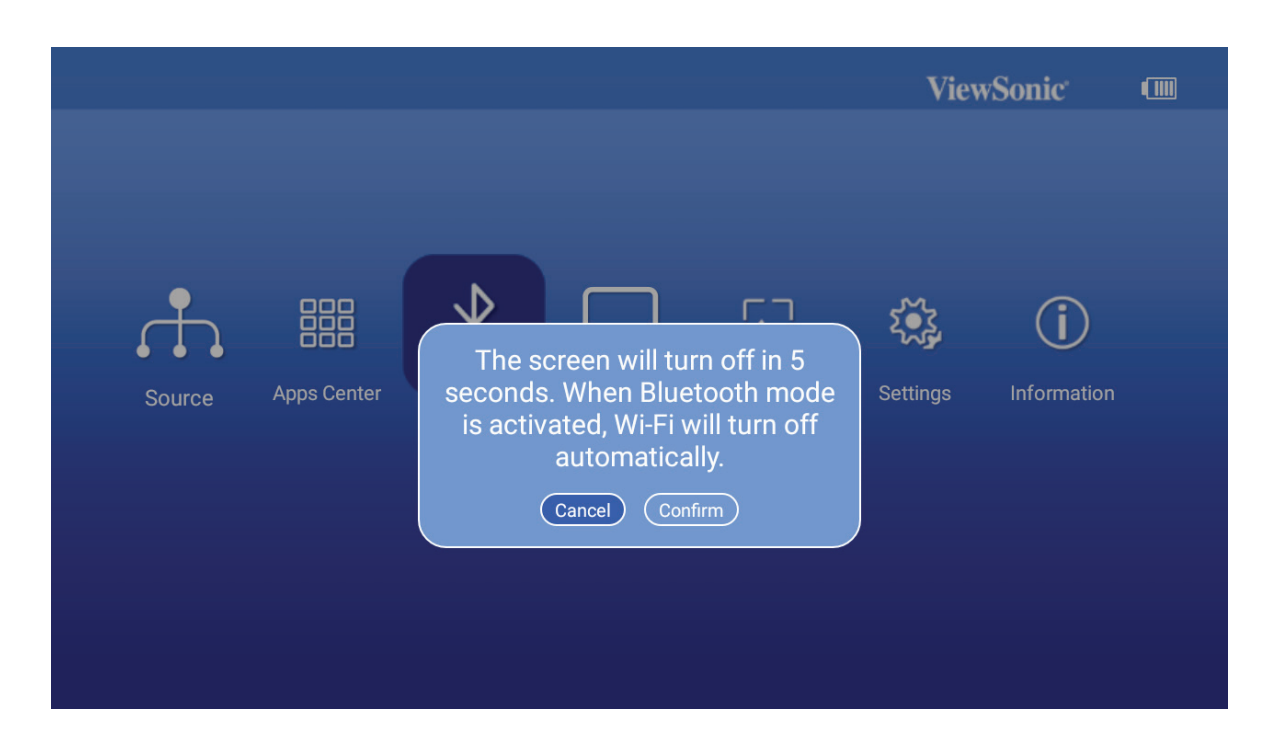

**3.**Además, puede utilizar el mando a distancia para activar el altavoz Bluetooth.

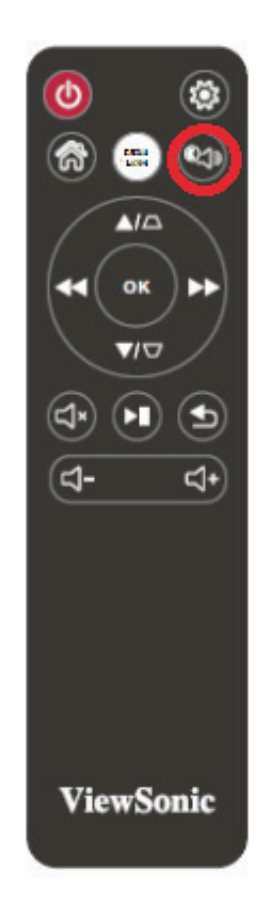

### **Apps Center (Centro de aplicaciones)**

Permite ver, iniciar y desinstalar aplicaciones.

**4.**Para ver las aplicaciones, seleccione: **Home (Inicio)** > **Apps Center (Centro de aplicaciones)**.

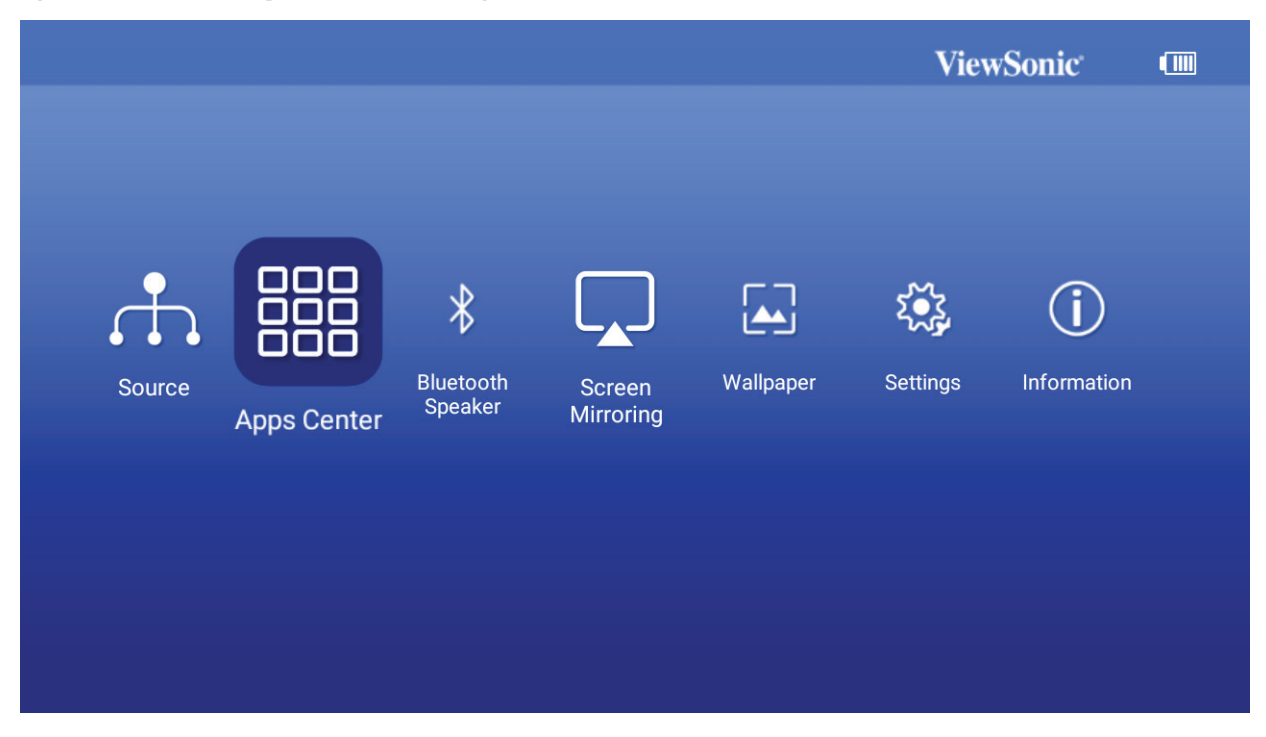

**5.**Utilice los botones de dirección seleccionar la aplicación que desea. A continuación, presione el botón **OK (Aceptar)** del mando a distancia para iniciar la aplicación.

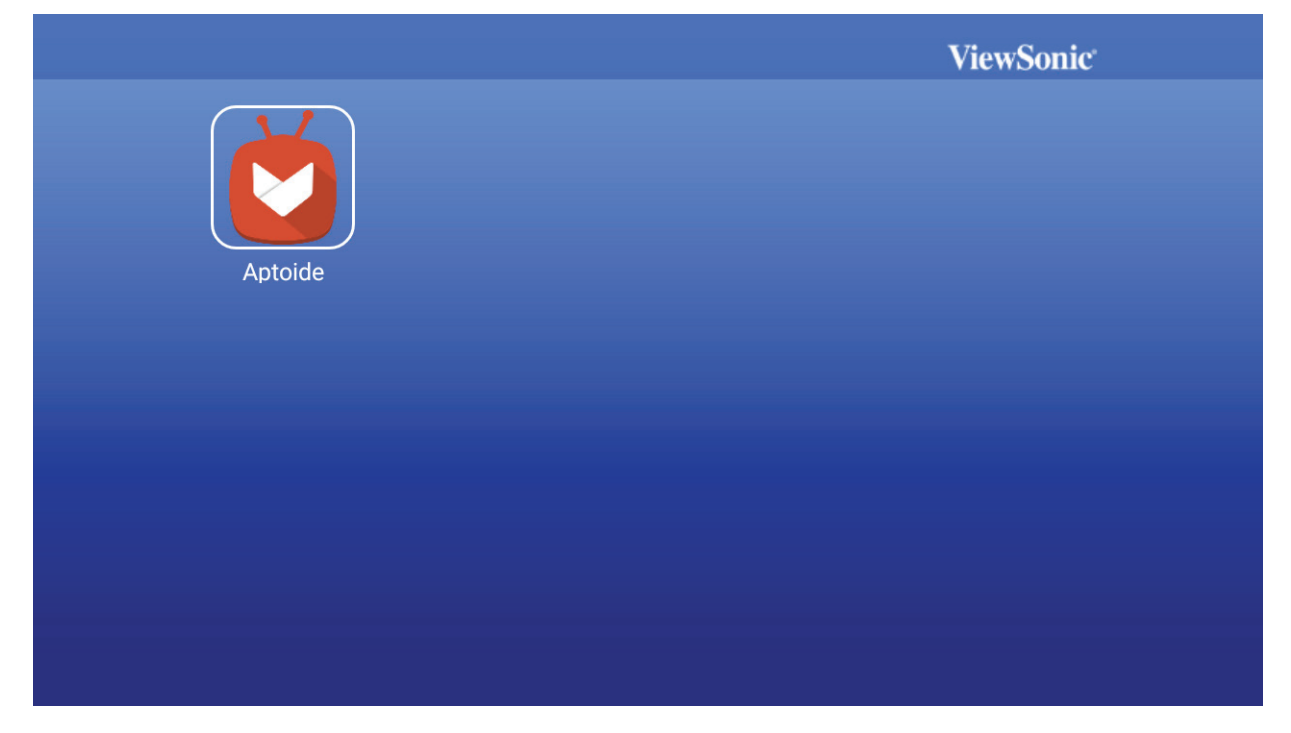

**NOTA:** Presione el botón **Home (Inicio)** del mando a distancia para volver a la pantalla **Home Screen (Pantalla de inicio)** en cualquier momento.

### **Para desinstalar aplicaciones**

- **1.**Abra **Apps Center (Centro de aplicaciones)** seleccionando: **Home (Inicio)** > **Apps Center (Centro de aplicaciones)**.
- **2.**Utilice los botones de dirección seleccionar la aplicación que desea.
- **3.**Presione sin soltar el botón **OK (Aceptar)** del mando a distancia durante tres (3) segundos. Aparecerá el cuadro de dialogo siguiente:

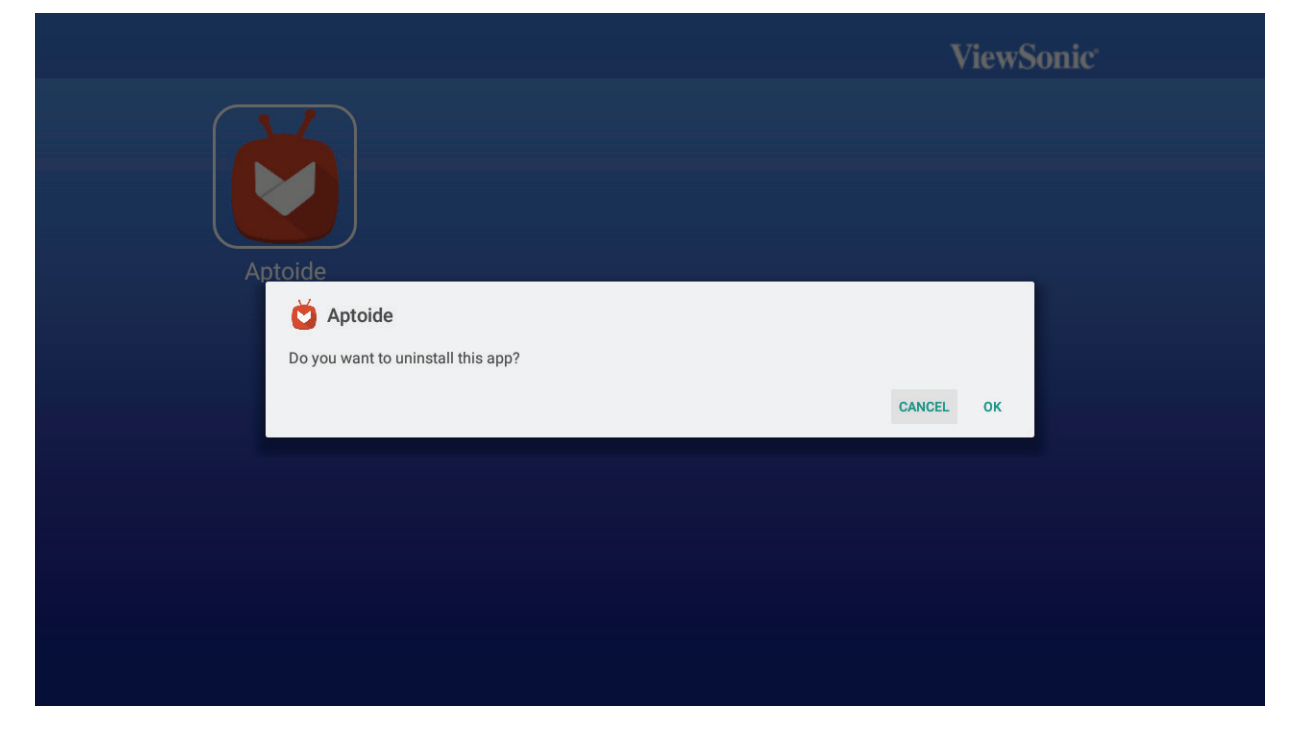

- **4.**Seleccione **OK (Aceptar)** para desinstalar la aplicación.
	- **NOTA:** Presione el botón **Home (Inicio**) del mando a distancia para volver a la pantalla **Home Screen (Pantalla de inicio)** en cualquier momento.

### **Aptoide**

El proyector tiene precargada la tienda Aptoide, que permite a los usuarios descargar e instalar diferentes aplicaciones.

- **5.**Seleccione: **Home (Inicio)** > **Apps Center (Centro de aplicaciones)** > **Aptoide**.
- **6.**Utilice los botones de dirección para navegar por las opciones de menú. Cuando encuentre su aplicación, presione el botón OK para instalar la aplicación.

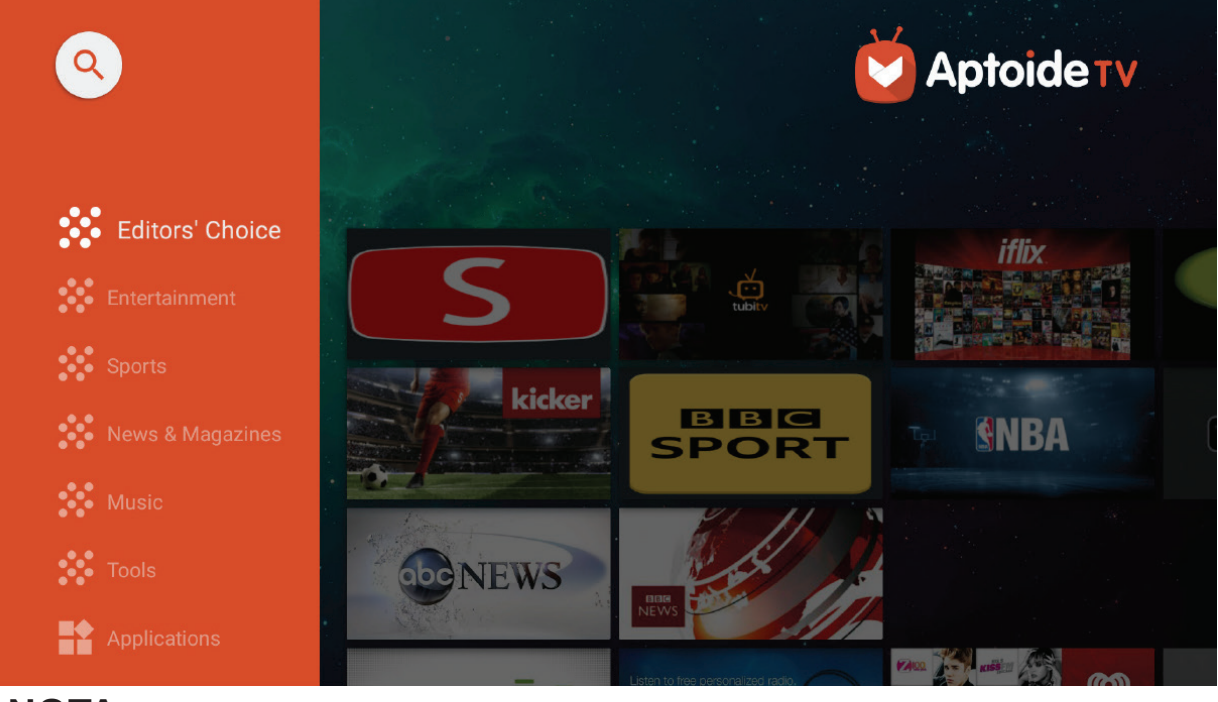

### **NOTA:**

- Los usuarios pueden instalar aplicaciones de terceros mediante archivos .apk vía USB. Sin embargo, algunas aplicaciones de terceros pueden tener problemas de compatibilidad.
- Se recomienda que tanto la Aplicación (App) y la capacidad de almacenamiento local no sean inferiores a 1 GB para garantizar un funcionamiento con fluidez.
- Se proporciona un almacenamiento de sistema de aplicaciones de 4 GB.
- Las aplicaciones no cargadas previamente por ViewSonic puede que no sean compatibles o que funcionen correctamente.
- Algunas aplicaciones pueden requerir un teclado y un ratón.
- Algunas aplicaciones pueden ser específicas de la región.

## **Sistema de menús en pantalla (OSD)**

#### **Sistema de menús**

Tenga en cuenta que los menús que aparecen en pantalla (OSD) varían según el tipo de señal seleccionado.

Los elementos del menú estarán disponibles cuando el proyector detecte al menos una señal válida. Si no hay ningún equipo conectado al proyector o si no se detecta señal, podrá acceder solamente a un número limitado de elementos del menú.

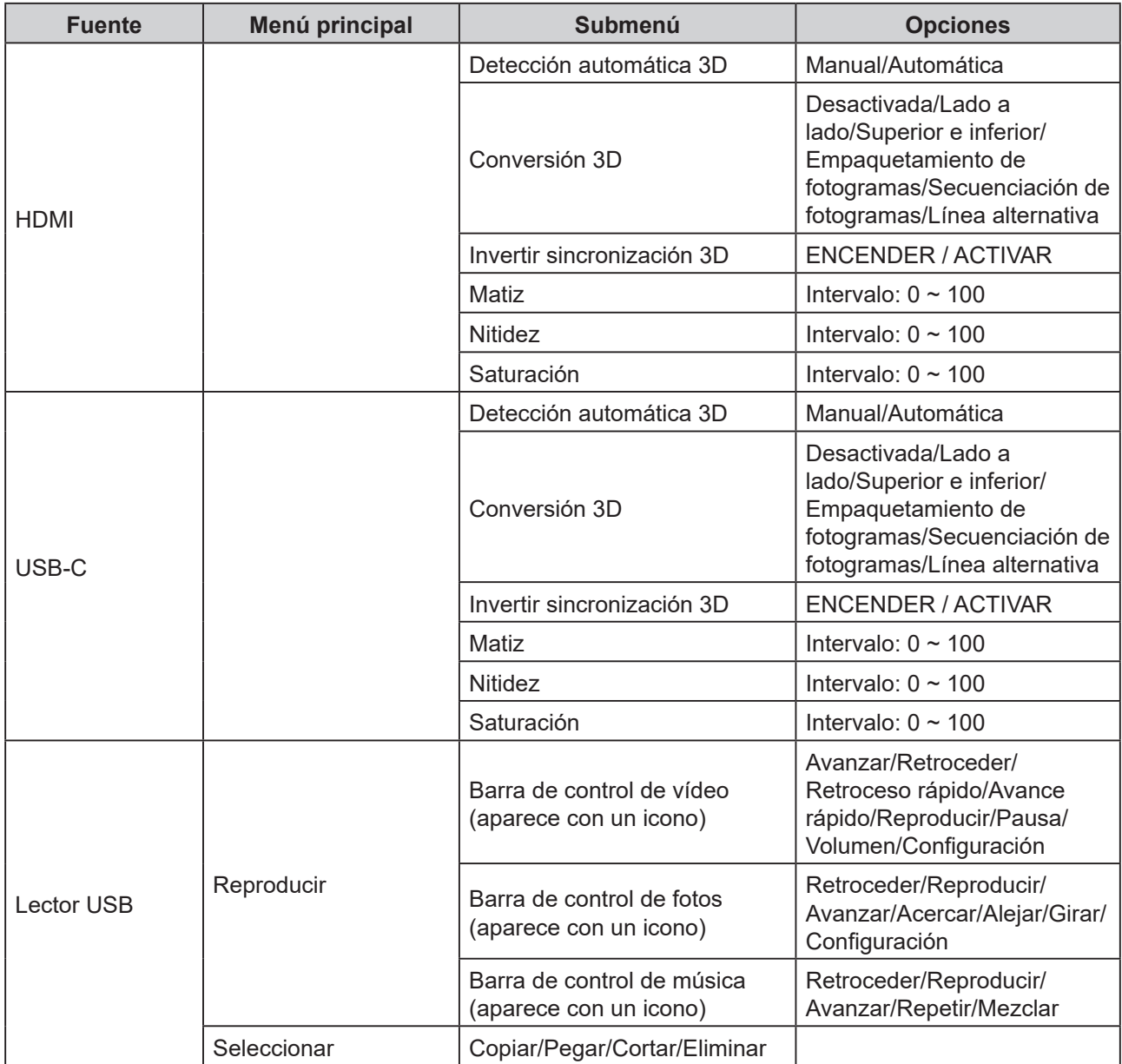

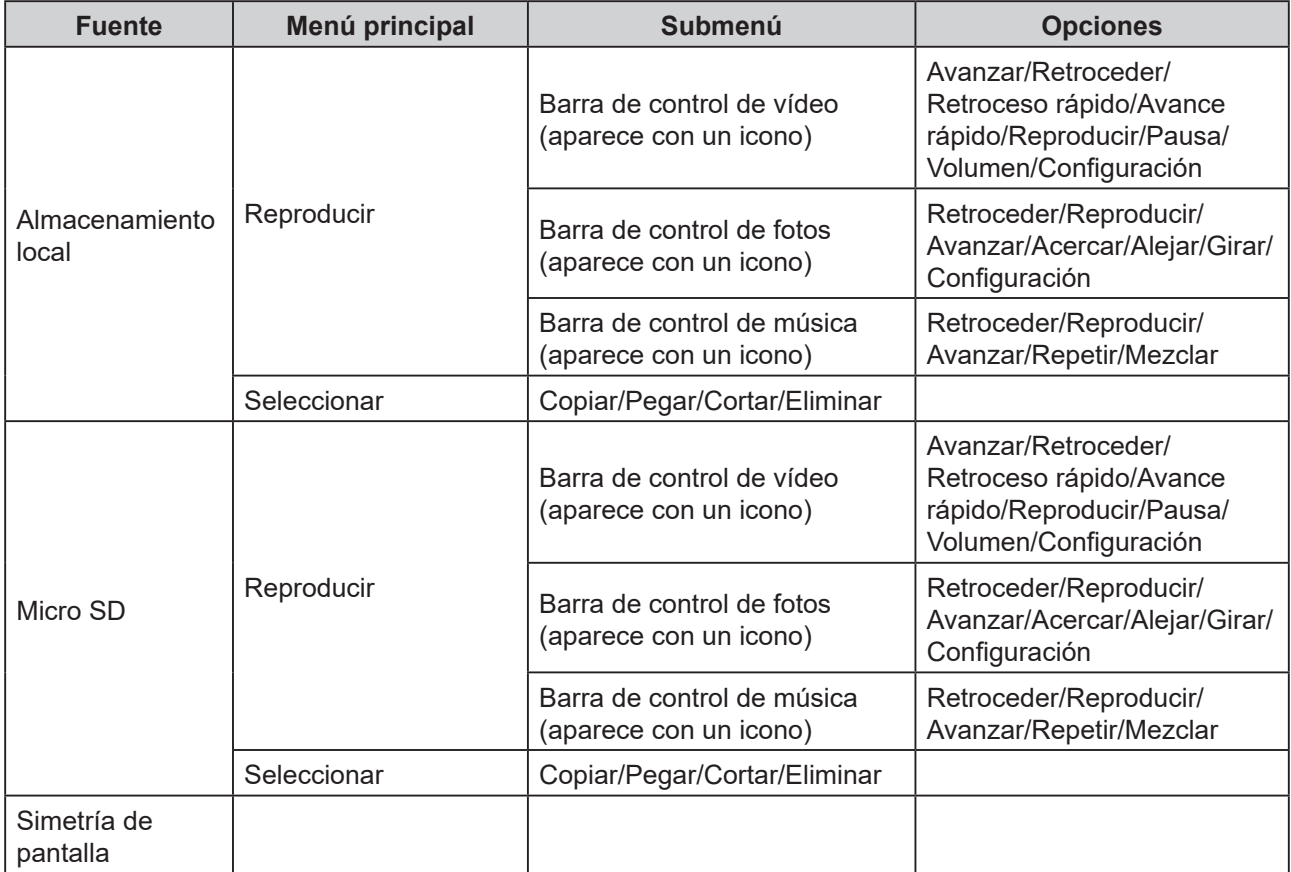

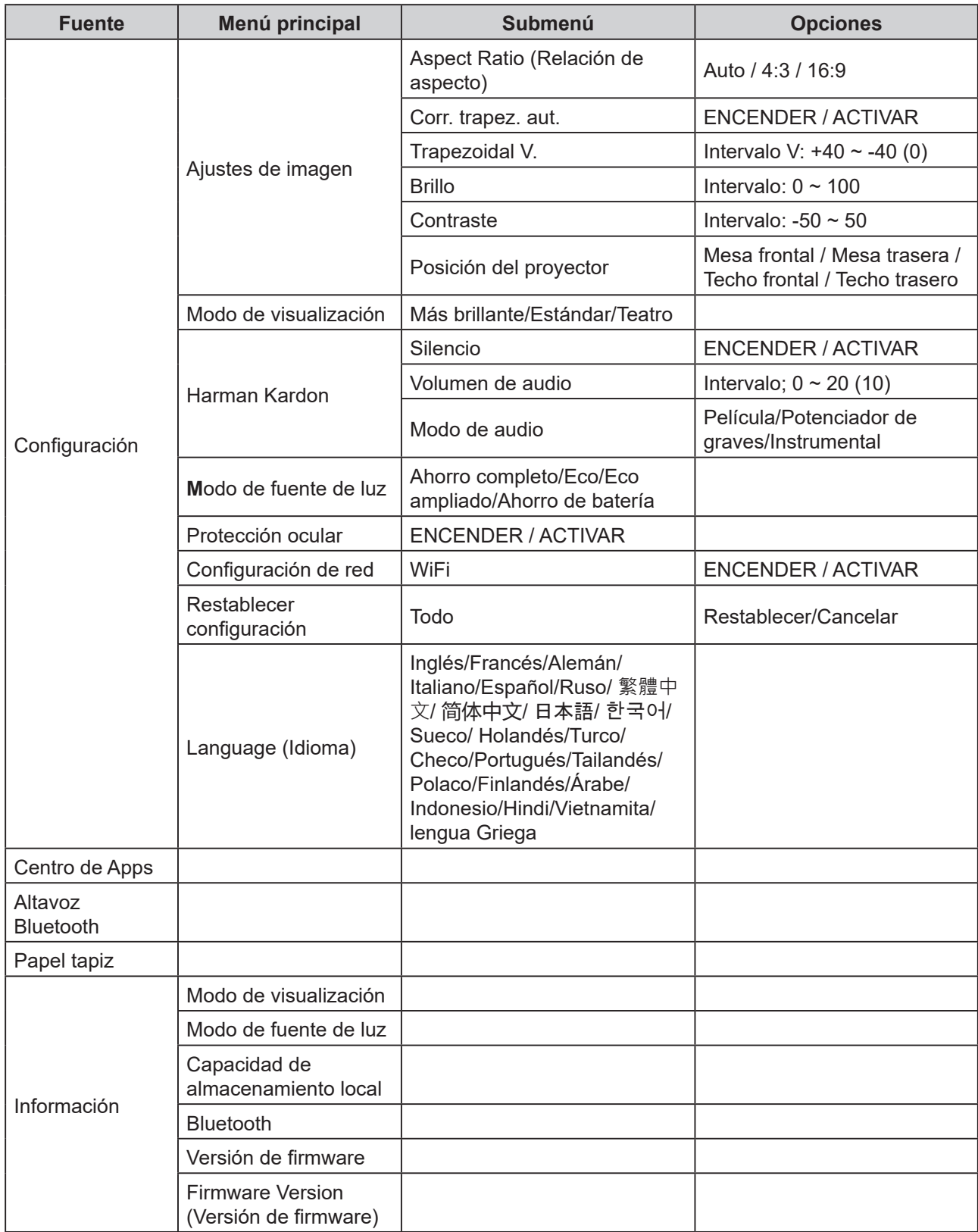

NOTA: La información de WiFi/IP/MAC se puede mostrar en la \*página de información.

## **Hoja de especificaciones**

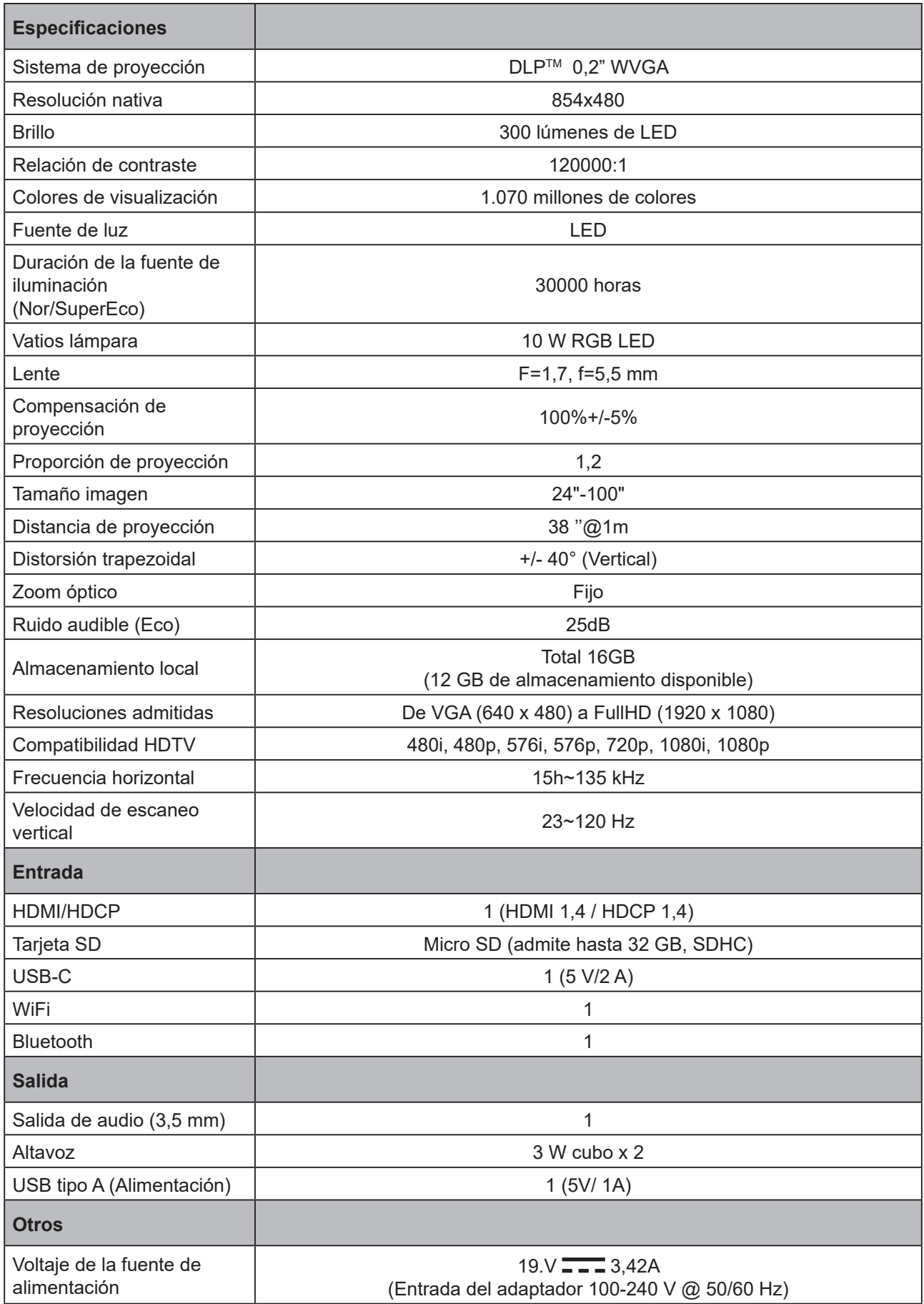

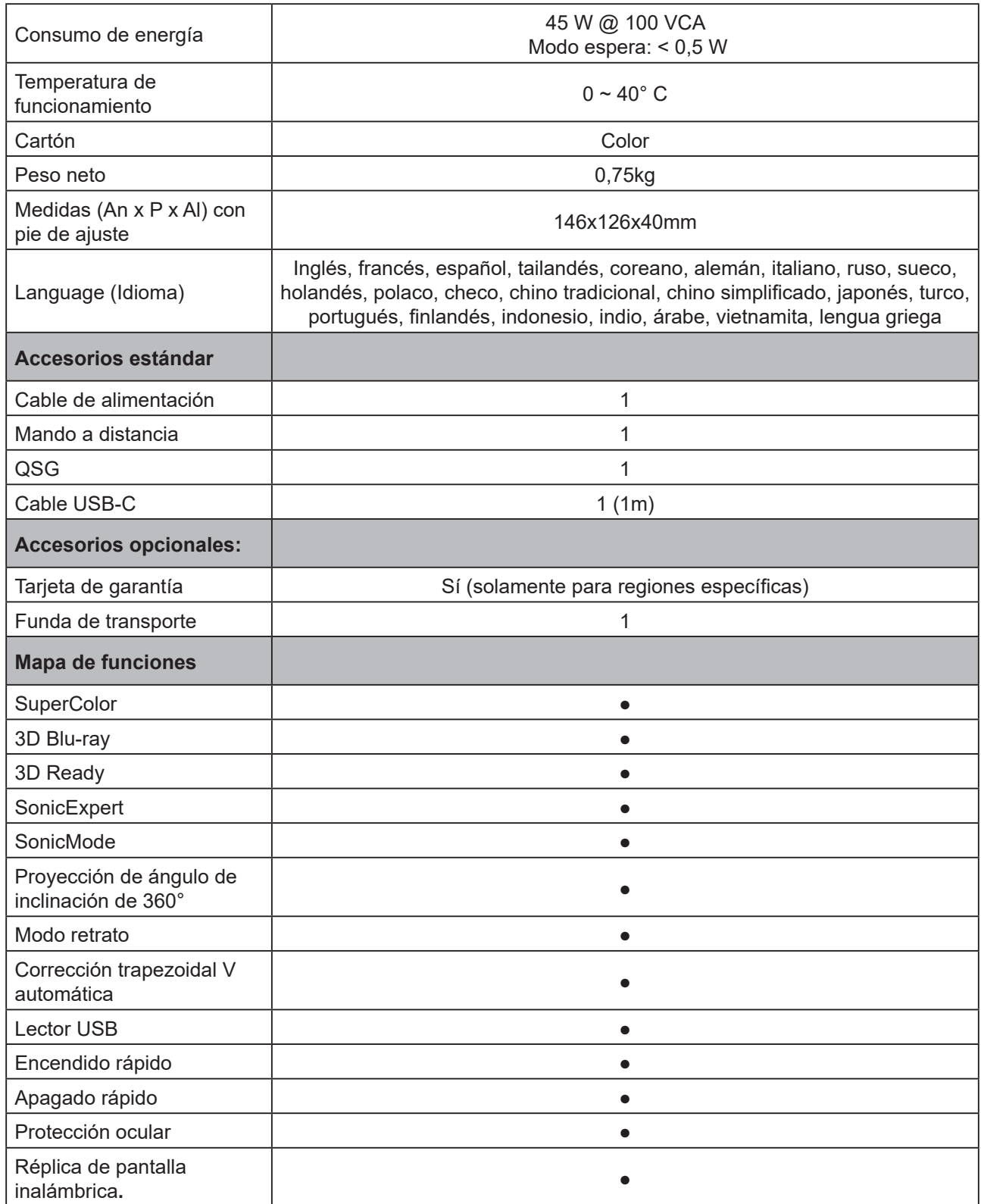

## **Temporización de vídeo HDMI admitido**

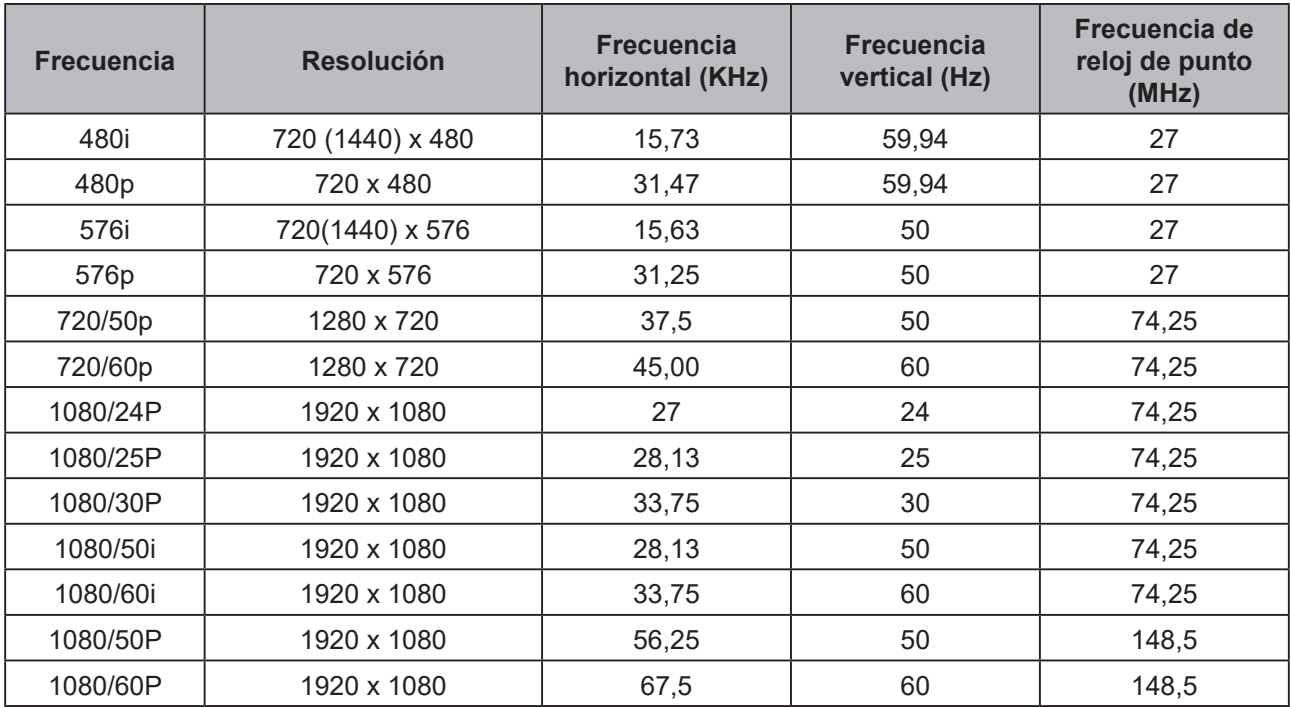

## **Temporización de vídeo PC admitido**

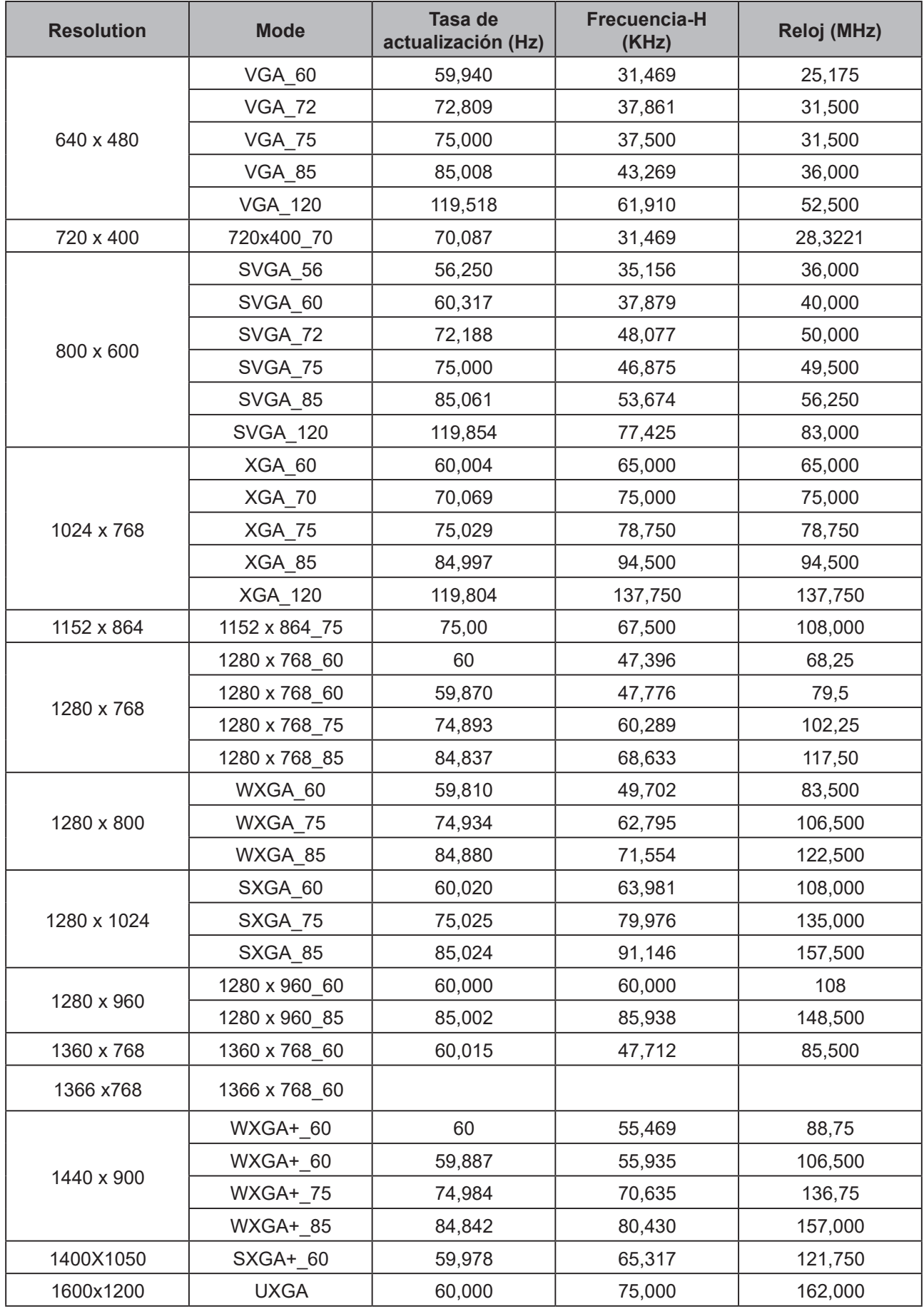

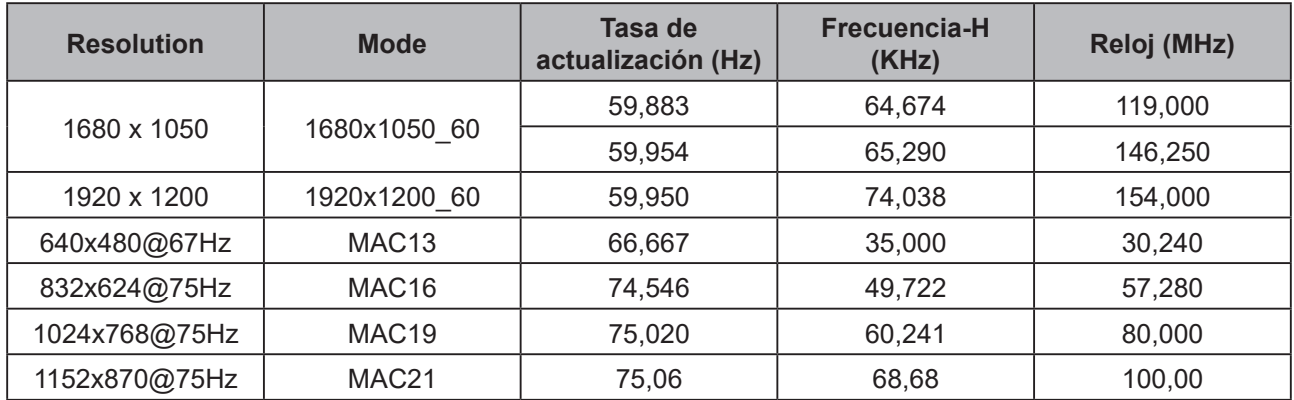

### **Temporización 3D admitida**

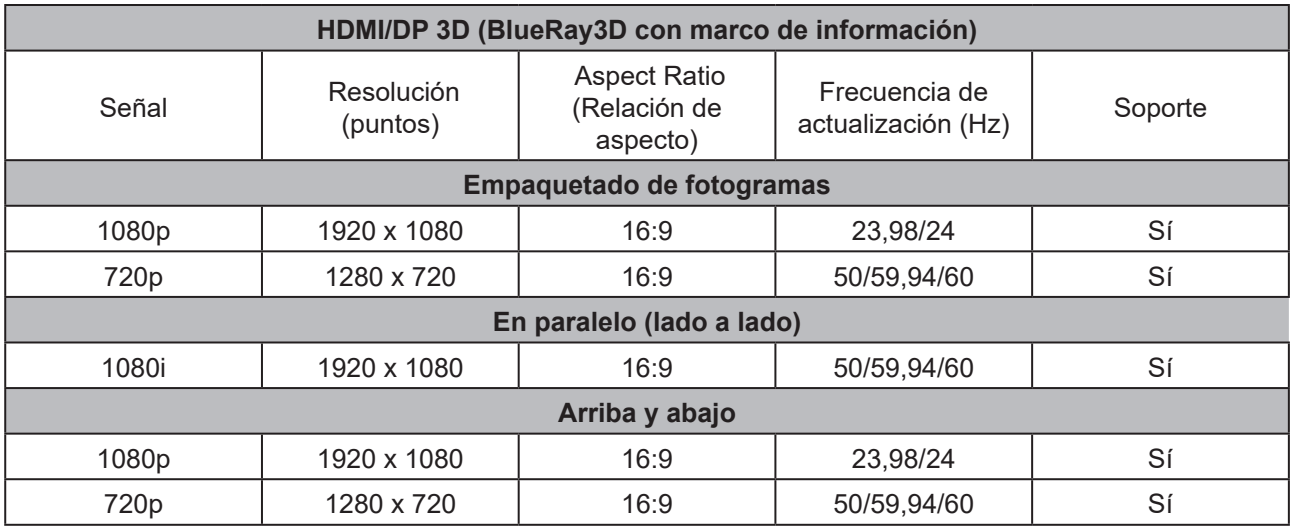

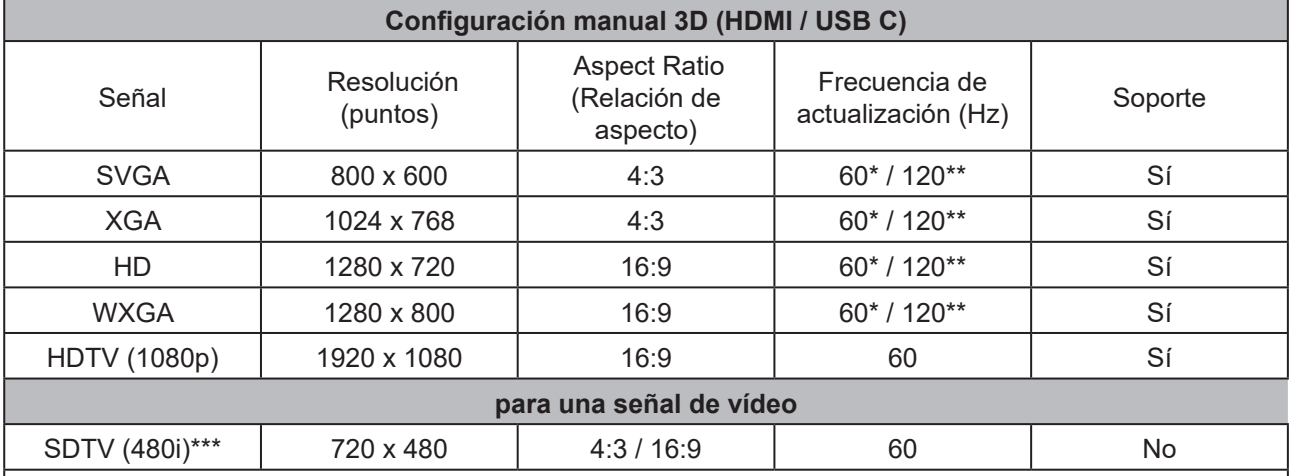

Nota:

\* Se admiten señales de 60 Hz para las configuraciones en paralelo, superior e inferior y secuenciación de fotogramas

\*\* Las señales de 120 Hz solamente se admiten para los formatos de secuencia de fotogramas.

\*\*\* La señal de vídeo (SDTV 480i) solamente se admite para formatos de secuencia de fotogramas.

## **Temporización USB-C admitida**

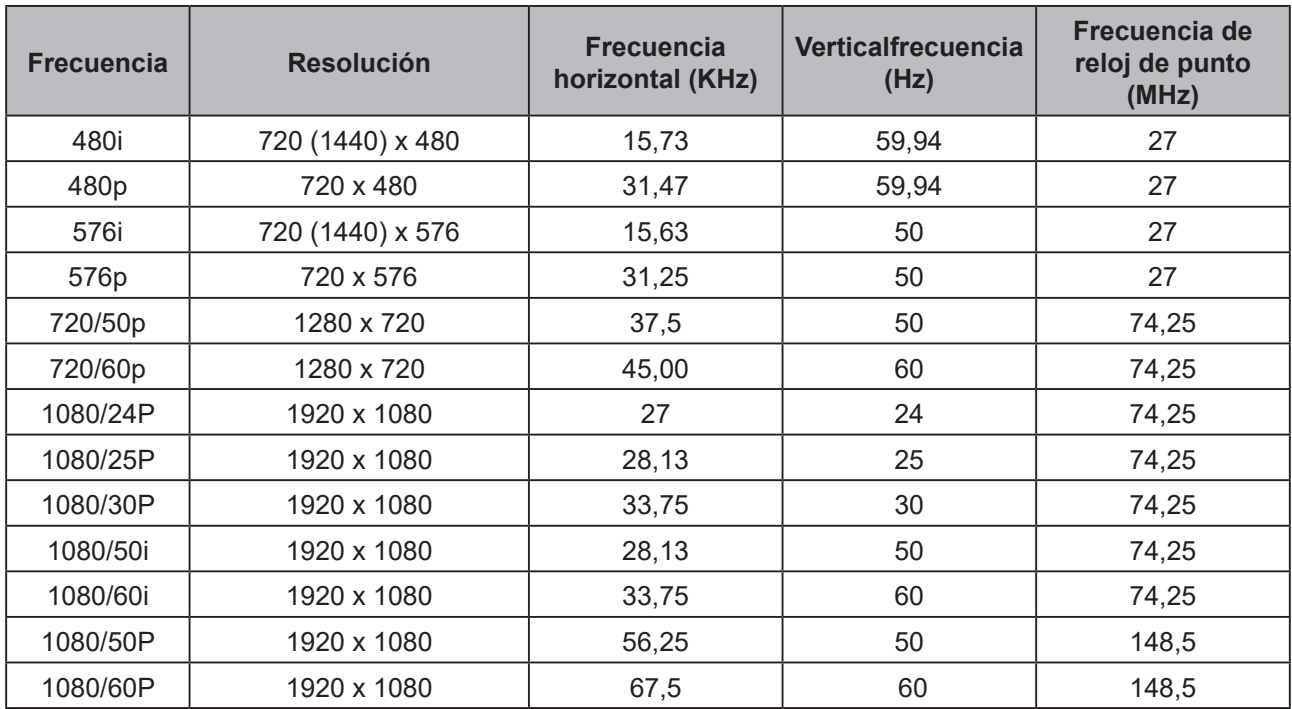

### **Servicio de atención al cliente**

Para obtener asistencia técnica o para reparar el equipo, consulte la tabla siguiente o póngase en contacto con el distribuidor.

**Nota :** Tendrá que facilitar el número de serie del producto.

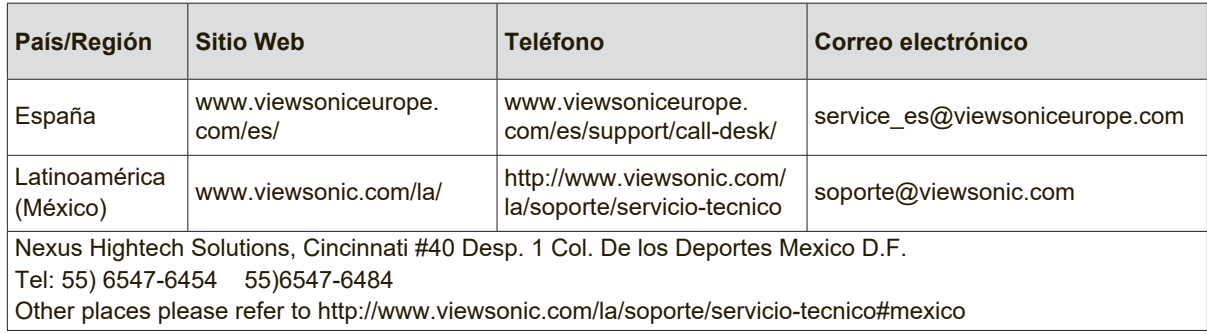

### **Garantía Limitada Proyector de ViewSonic®**

#### **Cobertura de la garantía:**

ViewSonic garantiza que sus productos no tendrán defectos de materiales ni de fabricación durante el período de garantía. Si algún producto presenta alguno de estos defectos durante el período de garantía, ViewSonic decidirá si repara o sustituye el producto por otro similar. Los productos o las piezas sustituidos pueden incluir componentes o piezas reparadas o recicladas.

#### **Garantía general limitada de tres (3) años**

Sujeto a la garantía más limitada de un (1) año expuesta a continuación; Norteamérica y Sudamérica: Garantía de tres (3) años para todas las piezas excepto la lámpara, tres (3) años para la mano de obra y un (1) año para la lámpara original a partir de la fecha de la primera compra del consumidor.

Otras regiones o países: póngase en contacto con su distribuidor local o con la oficina de ViewSonic local para obtener información sobre la garantía.

#### **Garantía de uso severo limitada de un (1):**

En condiciones de uso severo, donde la utilización del proyector incluye más de catorce (14) horas de media al día, Norteamérica y Sudamérica: Garantía de un (1) año para todas las piezas excepto la lámpara, un (1) año para la mano de obra y noventa (90) días para la lámpara original a partir de la fecha de la primera compra del consumidor; Europa: Garantía de un (1) año para todas las piezas excepto la lámpara, un (1) año para la mano de obra y noventa (90) días para la lámpara original a partir de la fecha de la primera compra del consumidor.

Otras regiones o países: póngase en contacto con su distribuidor local o con la oficina de ViewSonic local para obtener información sobre la garantía.

La garantía de la lámpara está sujeta a términos, condiciones, verificación y aprobación. Se aplica únicamente a la lámpara instalada del fabricante. Todas las lámparas secundarias compradas por separado tienen una garantía de 90 días.

#### **A quién protege la garantía:**

Esta garantía sólo es válida para el primer comprador.

#### **Qué no cubre la garantía:**

- **1.** Productos en los que el número de serie esté desgastado, modificado o borrado.
- **2.** Daños, deterioros, averías o malos funcionamientos que sean consecuencia de:
	- **a.** Accidente, abuso, uso inadecuado, negligencia, incendio, agua, rayos u otras causas naturales, mantenimiento inadecuado, modificación no autorizada del producto o no seguir las instrucciones suministradas con éste.
	- **b.** Funcionamiento sin cumplir las especificaciones del producto.
	- **c.** Cualquier uso del producto que no sea para el que se ha diseñado o en condiciones normales.
	- **d.** Reparaciones o intentos de reparación por alguien no autorizado por ViewSonic.
	- **e.** Transporte del producto.
	- **f.** Desinstalación o instalación del producto.
	- **g.** Causas externas al producto, como fluctuaciones o fallos de la corriente eléctrica.
	- **h.** Uso de componentes que no cumplan las especificaciones de ViewSonic.
	- **i.** Deterioros normales del uso.
	- **j.** Cualquier otra causa no relacionada con un defecto del producto.
- **3.** Cargos de configuración, instalación y desinstalación.

#### **Cómo obtener asistencia:**

- **1.** Para obtener información sobre cómo recibir asistencia cubierta en la garantía, póngase en contacto con el Servicio de atención al cliente de ViewSonic. Tendrá que proporcionar el número de serie del producto.
- **2.** Para recibir asistencia bajo garantía, tendrá que proporcionar (a) el recibo con la fecha de compra original, (b) su nombre, (c) dirección, (d) descripción del problema y (e) el número de serie del producto.
- **3.** Lleve o envíe (con todos los gastos pagados) el producto en su embalaje original a un centro de asistencia de ViewSonic o a ViewSonic.
- **4.** Para obtener el nombre del centro de asistencia de ViewSonic más cercano, póngase en contacto con ViewSonic.

#### **Límite de las garantías implícitas:**

No existe ninguna garantía, expresa o implícita, aparte de la descrita en este documento, incluida la garantía implícita de comerciabilidad o adecuación a un fin concreto.

#### **Exclusión de daños:**

La responsabilidad de viewsonic se limita al coste de la reparación o sustitución del producto.Viewsonic no se hace responsable de:

- **1.** Daños en otras pertenencias causados por defectos del producto, inconvenientes, pérdida de uso del producto, de tiempo, de beneficios, de oportunidades comerciales, de fondo de comercio, interferencia en relaciones comerciales u otras pérdidas comerciales, incluso si existe el conocimiento de la posibilidad de dichos daños.
- **2.** Cualquier daño, ya sea fortuito, resultante o de cualquier tipo.
- **3.** Cualquier reclamación al usuario por terceros.

#### **Efecto de las leyes locales:**

Esta garantía le concede derechos legales específicos y es posible que posea otros derechos que varían según las autoridades locales. Algunos gobiernos locales no permiten las limitaciones en las garantías implícitas y/o no permiten la exclusión de daños accidentales o consecuentes, por lo tanto, no podrían aplicarse a su caso las limitaciones y exclusiones detalladas anteriormente.

#### **Ventas fuera de EE.UU. y de Canadá:**

Para obtener información y asistencia sobre los productos de ViewSonic que se venden fuera de EE.UU. y de Canadá, póngase en contacto con ViewSonic o con el distribuidor local de ViewSonic.

El período de garantía para este producto en la China continental (excluido Hong Kong, Macao y Taiwán) está sujeto a los términos y condiciones de la Tarjeta de garantía de mantenimiento.

Para usuarios de Europa y Rusia, los detalles completos de la garantía del producto están disponibles en www.viewsoniceurope.com dentro de la sección Garantía, debajo del título Soporte.

Projector Warranty Term Template In UG VSC\_TEMP\_2005

### **Garantía Limitada en México**

#### **Proyector de ViewSonic®**

#### **Cobertura de la garantía:**

ViewSonic garantiza que sus productos se encuentran libres de defectos en el material o mano de obra, durante su utilización normal y período de garantía. En caso de que se compruebe que un producto posee algún defecto en el material o mano de obra durante el período de garantía, ViewSonic, a su sola discreción, reparará o reemplazará el producto por un producto similar. El producto o las piezas de reemplazo pueden incluir piezas, componentes y accesorios refabricados o reacondicionados.

#### **Duración de la garantía:**

3 años para todas las piezas excepto la lámpara, 3 años para la mano de obra, 1 año para la lámpara original a partir de la fecha de compra del primer cliente.

La garantía de la lámpara está sujeta a términos, condiciones, verificación y aprobación. Se aplica únicamente a la lámpara instalada del fabricante.

Todas las lámparas secundarias compradas por separado tienen una garantía de 90 días.

#### **Personas cubiertas por la garantía:**

Esta garantía es válida sólo para el primer comprador.

#### **Situaciones no cubiertas por la garantía:**

- 1. Cualquier producto en el cual el número de serie haya sido dañado, modificado o extraído.
- 2. Daño, deterioro o funcionamiento defectuoso causado por:
	- a. Accidente, uso inadecuado, negligencia, incendio, inundación, relámpago u otros actos de la naturaleza, modificación no autorizada del producto, intento de reparación no autorizada o incumplimiento de las instrucciones suministradas con el producto.
		- b.Cualquier daño al producto causado por el envío.
		- c.Causas externas al producto, como fluctuaciones o fallas del suministro eléctrico.
		- d.Utilización de insumos o piezas que no cumplan con las especificaciones de ViewSonic.
		- e.Desgaste por uso normal.
	- f. Cualquier otra causa que no se encuentre relacionada con un defecto del producto.
- 3. Cualquier producto que posea una condición conocida como "imágenes quemadas" que ocurre cuando una imagen estática es desplegada en el producto durante un período de tiempo extenso.
- 4. Gastos por traslado, instalación, aseguramiento y servicio de configuración.

#### **Solicitud de asistencia técnica:**

Para obtener más información acerca de cómo obtener la asistencia técnica durante el período de garantía, póngase en contacto con el Servicio de Atención al Cliente de ViewSonic (Por favor, consulte la página adjunta que posee información sobre el Servicio de Atención al Cliente). Deberá proporcionar el número de serie del producto. Por lo tanto, anote la información del producto y de la compra en el espacio proporcionado abajo para uso futuro. Por favor, conserve el recibo de comprobante de compra para respaldar su solicitud de garantía.

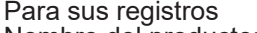

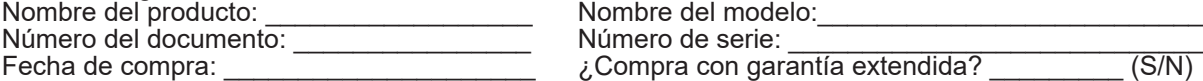

- Si la respuesta anterior fue positiva, ¿cuál es la fecha de vencimiento de la garantía? \_\_\_\_\_\_\_\_\_\_\_\_ 1. Para obtener el servicio de garantía, deberá proporcionar (a) el recibo original fechado, (b) su nombre, (c) su dirección, (d) la descripción del problema y (e) el número de serie del producto.
- 2. Lleve o envíe el producto en el embalaje original a un centro autorizado de servicio de ViewSonic.
- 3. Los costos de transporte de ida y vuelta de los productos en garantía serán abonados por

### ViewSonic.

#### **Limitación de garantías implícitas:**

No existen garantías, explícitas o implícitas, que se extiendan más alla de la descripción que aparece en este documento, incluyendo las garantías implícitas de comerciabilidad y adecuación para un uso en particular.

#### **Exclusión de daños:**

La responsabilidad de ViewSonic se encuentra limitada al costo de reparación o reemplazo del producto. ViewSonic no será responsable de:

- 1. Daños a otros efectos causados por cualquier defecto del producto, daños que causen inconvenientes, imposibilidad de utilizar el producto, pérdida de tiempo, pérdida de ganancias, pérdida de oportunidad comercial, pérdida de fondo de comercio, interferencia con relaciones comerciales u otra pérdida comercial, incluso si se advirtió acerca de la posibilidad de dichos daños.
- 2. Cualquier otro daño, ya sea accidental, consecuente o de cualquier otra forma.
- 3. Cualquier reclamo contra el cliente realizado por cualquier otra parte.
- 4. Reparaciones o intentos de reparaciones realizados por personas no autorizadas por ViewSonic.

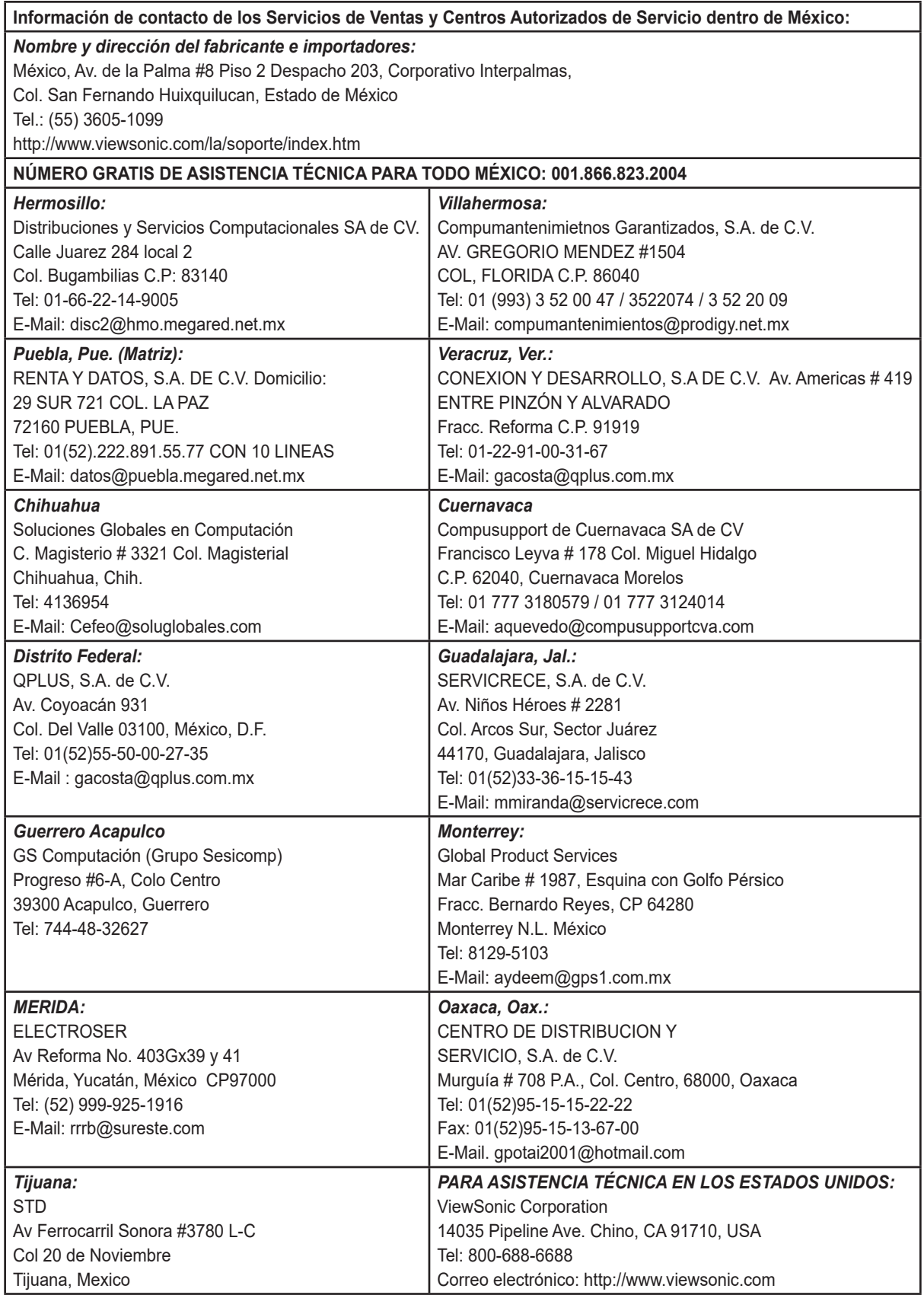

Projector Mexico Warranty Term Template In UG VSC\_TEMP\_2006

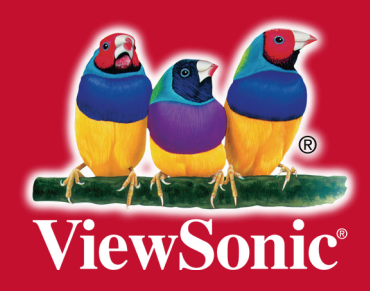